## MASARYKOVA UNIVERZITA FAKULTA INFORMATIKY

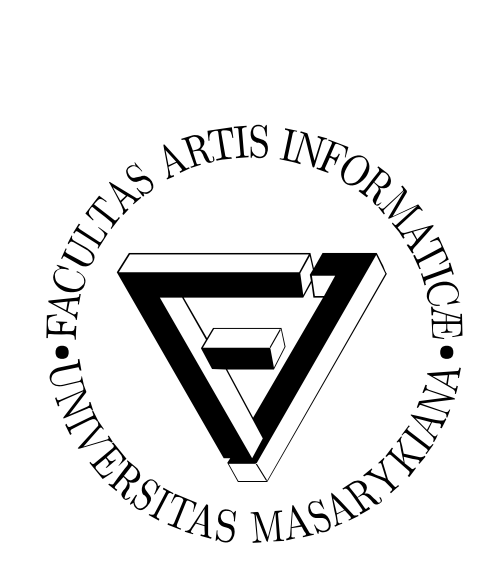

Bakalářská práce

## Vizualizace kávového průmyslu pomocí 3D grafiky

**Jan Sláma** 2014

## **Prohlášení**

Prohlašuji, že tato práce je mým původním autorským dílem, které jsem vypracoval samostatně. Všechny zdroje, prameny a literaturu, které jsem při vypracování používal nebo z nich čerpal, v práci řádně cituji s uvedením úplného odkazu na příslušný zdroj.

Vedoucí práce: MgA. Jana Malíková

## **Poděkování**

Chtěl bych především poděkovat MgA. Janě Malíkové, vedoucí bakalářské práce, za výborné vedení prostřednictvím specializovaných předmětů v grafickém ateliéru, ale také za konzultace, cenné rady, informace a materiály poskytnuté při tvorbě této bakalářské práce a rovněž za trpělivost. Další poděkování patří mým nejbližším za podporu a pomoc při vypracovávání bakalářské práce.

### **Shrnutí**

Práce je rozdělena na teoretickou část a praktickou část.

**Teoretická** část práce se zabývá informační grafikou, její historií a využitím informační grafiky v praxi s příklady. Součástí je také analýza dílčích částí informační grafiky. Teoretická část představuje informační grafiku jako podobor grafického designu a vysvětluje základní principy vizuální komunikace s pomocí informační grafiky.

**Praktická část** popisuje postup při tvorbě plakátů zpracovávající informační grafiku pomocí balíku nástrojů *Adobe CS6* – *Photoshop*, *Illustrator*, *InDesign* – v kombinaci s využitím programu na tvorbu *3D grafiky* – *Cinema 4D R14*. Předvádí jak přehledně zpracovat data s použitím prvků *vizualizace* a jak vše srozumitelně interpretovat prostřednictvím tištěného média. Popisuje tedy také problematiku předtiskové úpravy a tisk takto vytvořených plakátů. Nakonec nastiňuje úpravu vhodného plakátu na interaktivní *vizualizaci* pro dotykové zařízení.

**Výstupem práce** je série pěti plakátů formátu B1, v digitální i tištěné podobě, s užitím informační grafiky kombinované s *3D grafickými prvky* a ukázka interaktivní *vizualizace* vhodné pro dotyková zařízení.

## **Klíčová slova**

informační grafika, grafický design, vizualizace, vizualizace dat, 3D grafika

## Obsah

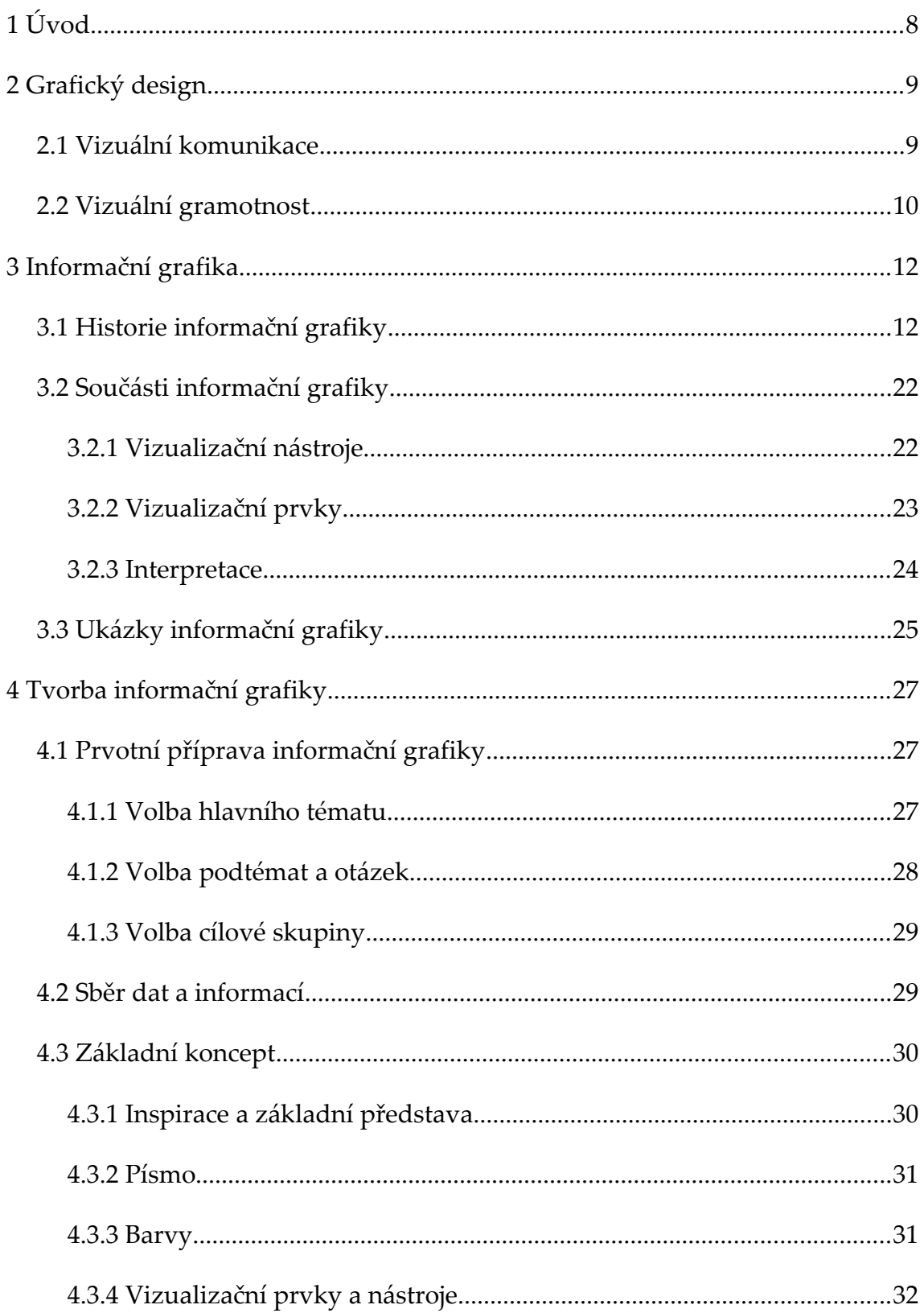

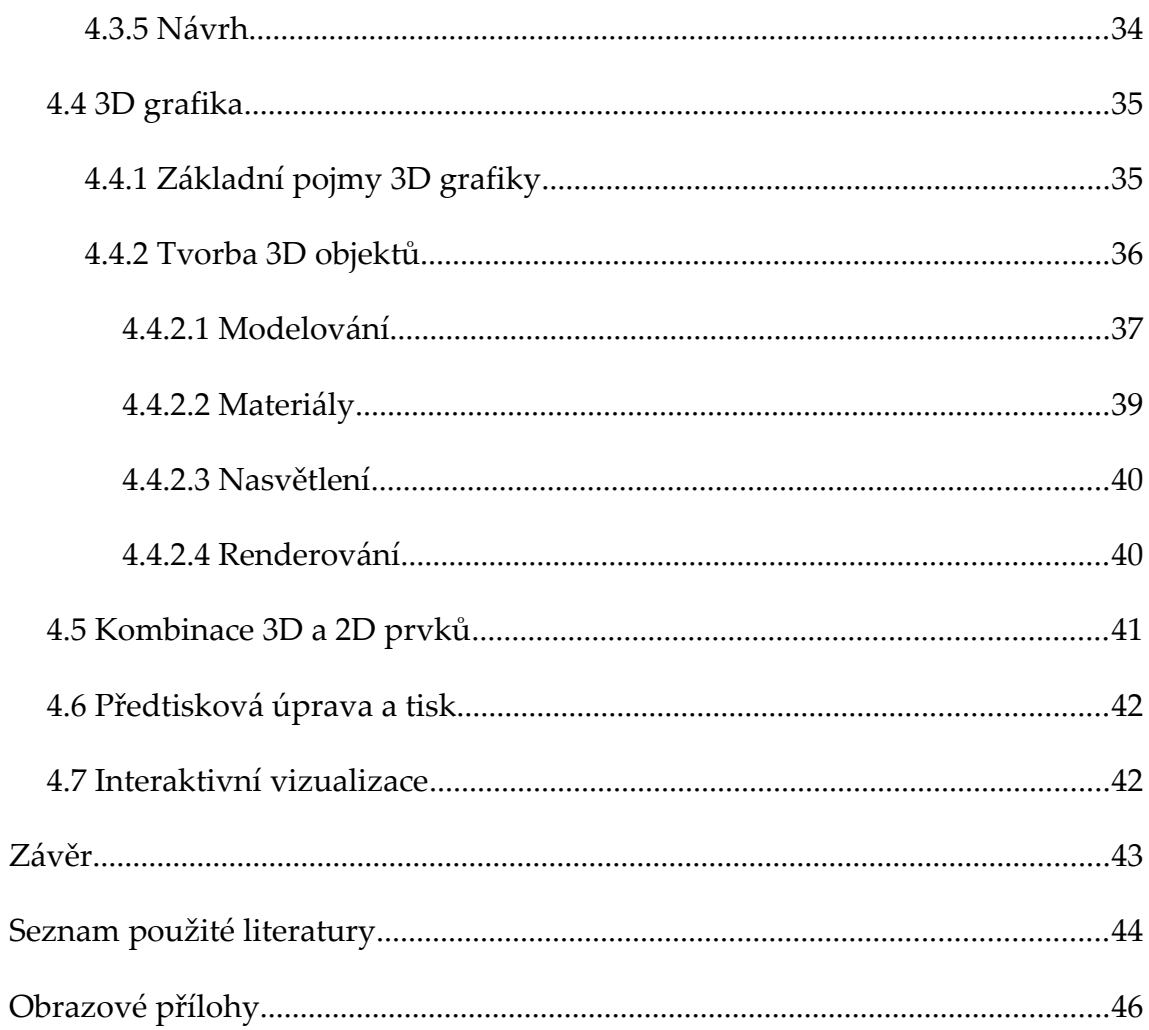

## <span id="page-7-0"></span>**1 Úvod**

*Informační grafika* je velice oblíbenou odnoží *grafického designu* a je v posledních letech stále v rozmachu. Oblíbena je zejména kvůli své jednoduchosti a díky tomu, že skrze ní dokážeme oslovit mnoho čtenářů poutavou formou. Dokáže zaobalit nudné a banální informace do hezkého obalu a podat nám je stravitelnější cestou. Někdy dokonce díky *vizualizaci* informací dokážeme vidět souvislosti mezi daty a informacemi snáze, či někdy bez *vizualizace* nedokážeme některé souvislosti vidět vůbec.

Práce se zabývá zpracováním *informační grafiky* na téma kávového průmyslu. Výstupem je série pěti plakátů formátu B1, které mají jednotný vizuální styl a každý z nich se věnuje jiné odnoži kávového průmyslu.

## <span id="page-8-0"></span>**2 Grafický design**

*Grafický design* je obor užitého umění; Jeho výstupem jsou tiskoviny, loga, značky a logotypy, obaly produktů, prostorová reklama, billboardy, časopisy, weby, knihy, manuály, ale i užitné věcí kolem nás. Téměř každý objekt, se kterým přicházíme dennodenně do styku, někdo musel nejprve navrhnout a na základě tohoto návrhu byl předán do výroby. Odtud se distribuoval až k nám domů. Pod *grafický design* (obecně) řadíme tři základní kategorie: *grafický design* (v užším slova smyslu), typografii a písmo. $^{[1]}$ 

#### <span id="page-8-1"></span>**2.1 Vizuální komunikace**

*Vizuální komunikace* je forma neverbální komunikace. Slouží k přenášení informace prostřednictvím psané či kreslené podoby. Jde o jednostranný akt komunikace, kdy není potřeba osoby, která by přenášela informaci na komunikanta<sup>[1](#page-8-2)</sup>. Médium, tedy to, co informaci drží a přenáší, je zároveň komunikátorem sdělujícím informaci. Příkladem jsou knihy, dopisy, plakáty, billboardy. Umožňuje nám komunikovat svou myšlenku na dálku bez nutnosti přímé interakce komunikující osoby s komunikantem.[1]

Lidé spolu komunikují tak dlouho, jak lidstvo existuje. Odjakživa spolu komunikovali pomocí gest, skřeků či slov. Postupným vývojem civilizací se lidé usnesli na standardu komunikace pomocí obrázků (piktogramů, ideogramů) a následně za pomoci písma. To jim pomohlo překonat velkou překážku, kterou je vzdálenost.

Zkoumání okolního světa je vrozené – od narození zkoumáme každý kout, naše zvědavost nezná meze. Optický svět je pro nás asi nejvíce vnímaným

<span id="page-8-2"></span><sup>1</sup> komunikant – cílová osoba komunikace

smyslovým světem kolem nás právě již od narození. Jsme zahlceni zrakovými vjemy, takzvanými počitky. V dnešním světě plném informací jsme doslova bombardování vizuálními informacemi na každém kroku. Když vykročíme z domu, tak na zastávce s námi komunikuje dopravce skrze jízdní řád. Je to komunikace jednostranná, ale neméně užitečná. Sdělí nám hodnotnou informaci, kterou potřebujeme vědět (odjezd našeho vozu a následný příjezd do námi zvolené destinace). V dopravním prostředku veřejné dopravy se k nám probíjí informace z reklamy umístěné na lištách nad našimi hlavami. Každý leták se snaží upoutat naši pozornost a donést nám své sdělení. Informace je zaobalena do líbivého hábitu, který nás upoutá a zpříjemní zpracování dané informace.

#### <span id="page-9-0"></span>**2.2 Vizuální gramotnost**

Když mluvím o vizuální komunikaci, nesmím opomenout zmínit tzv. *vizuální gramotnost* (angl. "visual literacy"), která je definována mezinárodní organizací pro vizuální gramotnost (www.ivla.org) takto: "*Vizuální gramotnost se vztahuje ke skupině zrakových schopností, kterou může člověk rozvíjet viděním současně s vnímáním pomocí ostatních smyslů. Rozvoj těchto kompetencí je nezbytný pro běžné učení jedince. Jsou-li rozvinuty, umožňují vizuálně gramotné osobě analyzovat, rozlišovat a interpretovat vizuální jevy, symboly, objekty, přírodní nebo člověkem vytvořené, s kterými se potkává ve svém okolí. Tím, že tvořivě užívá těchto schopností, je schopen komunikovat s ostatními. Vnímavým zacházením s těmito dovednostmi je schopen pochopit a mít potěšení z děl vizuální komunikace*."[2]

Podle W. J. T. Mitchella, který je učitelem angličtiny a historie umění na Universitě v Chicagu, (zabývá se zejména teorií médií a vizuální kulturou) je *vizuální gramotnost* silnou metaforou, která srovnává nabytí různých úrovní znalostí ve vizuální oblasti se znalostmi jazyka a literatury. Vidění je snadnou

a přirozeně získanou dovedností, alespoň tedy na základní úrovni. Není tím myšleno vidění znalce, který provádí výzkum či dělá znalecký posudek neznámého obrazu, nicméně běžná schopnost rozlišovat objekty od prostoru, ve kterém jsou umístěny, sledovat pohyb objektu a rozlišit jej od popředí a pozadí, figuru a podklad.

Jednoduše řečeno je *vizuální gramotnost* schopnost člověka interpretovat a rozlišovat informaci prezentovanou formou obrazu. *Vizuální gramotnosti* využívají často obecně známé symboly, které se používají místo textu.

Nejlepším příkladem jsou varovné symboly, které se používají proto, že upozorní dotyčného mnohem rychleji než věta. Těmto symbolům každý hned rozumí a ví, o jaký materiál se jedná.

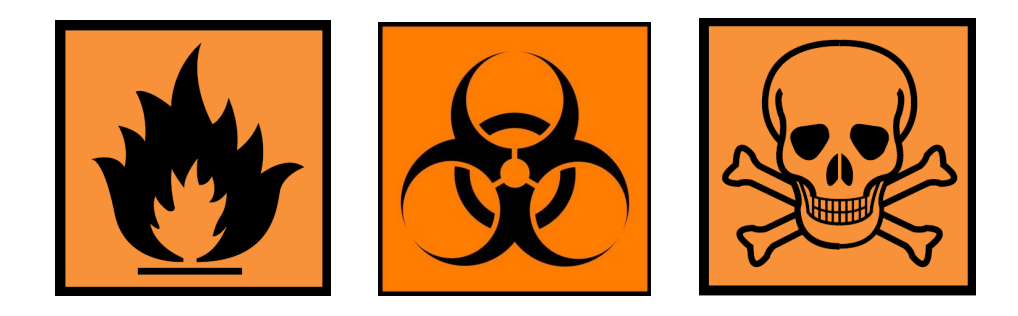

2.1 Varovné symboly – vizuální gramotnost<sup>[9][10][11]</sup>

## <span id="page-11-0"></span>**3 Informační grafika**

Data jsou nový materiál dnešní doby. Jsme schopni vyhledat nepřeberné množství informací během pár sekund a napříč celým světem. Surová a dále nezpracovaná data nemají nicméně sama o sobě moc velkou hodnotu – je potřeba je nejprve přefiltrovat, analyzovat a dát do souvislostí.<sup>[4]</sup>

*Grafická reprezentace dat* a informací je zde už dlouhou dobu, a to nejen ve světě vědy a techniky. Noviny pravidelně publikují statistiky v grafech; časopisy užívají *informační grafiku* k vysvětlení čehokoliv od meteorologických a přírodních jevů po nejnovější technologie. Ekonomická data jsou často zprostředkována formou diagramů. Uživatelské manuály, návody a bezpečnostní příručky jsou často také vytvořeny s užitím schématických kreseb – vše je jednoznačné, jednoduché a jasné.<sup>[4]</sup>

*Informační grafika* je oborem, který se zabývá *vizualizací dat*. Je to také nástroj, jak jednoduše, jasně a srozumitelně zpřístupnit víceméně libovolná data širokému spektru populace. Umožňuje pochopení i složitějších a abstraktnějších procesů, jevů, věcí, aniž by o nich musel člověk znát něco detailního či by do nich byl nezbytný jasnější vhled. *Informační grafika* (též někdy nazývaná jako *infografika*) je hojně využívaná v novinách, ve zpravodajských denících, ale také na sociálních sítích a populárních webových portálech. Slouží někdy nejen ke komunikaci informace, ale také může sloužit pro pobavení, nicméně informační účel je zde vždy důležitým aspektem.[4]

#### <span id="page-11-1"></span>**3.1 Historie informační grafiky**

Po dlouhou dobu nepřitahovalo toto odvětví pozornost, i navzdory skutečnosti, že je *informační grafika* všudypřítomná již po desetiletí. Z nespočitatelně mnoha příkladů jen za málem z nich stojí pořádná myšlenka a úsilí vynaložené do jejich *designu*. Je zde vždy jistá tenze mezi *grafickým designem* a přesným vykreslením dat – nesmíme reprezentovat data graficky excelentně leč na úkor srozumitelnosti. *Informační grafika* transformuje komplexní problémy do obrázků, kterým je jednoduché porozumět.<sup>[4]</sup>

Po roce 2000 byl obnoven zájem o *vizualizaci dat* a informací v různých oblastech, zejména v žurnalistice, vědě, umění a *designu*. Tento nový trend zasahuje již také do pop kultury, kdy se *informační grafika* objevuje v klipech, filmech nebo například časopisech a na humoristických webových stránkách.<sup>[4]</sup>

Existuje spousta důvodů, proč byl zájem o *vizualizaci dat* obnoven. Stále více statistických dat se stává volně dostupnými a je větší poptávka po tom, aby byla zpracována. Trendem v komunikaci obecně jsou krátké texty v kombinaci s grafy, schématy, diagramy a obrázky. *Informační grafika* se za posledních pět let stala středem zájmu.<sup>[4]</sup>

*Informační grafiku* je těžké definovat kvůli tomu, že je eklektickou směsí. Text, obrázky a geometrické útvary jsou nerozdělitelně spleteny do funkčních jednotných entit. Nejde jednoduše přesně opisovat data, ale je zde potřeba jistý vývoj. Francouzský kartograf a teoretik Jacques Bertin toto komentoval takhle: "*Grafická reprezentace dat není pouze kreslení, ale často také sebou táhne velkou odpovědnost při rozhodování jak postupovat. Člověk nemůže jen tak najednou nakreslit grafickou reprezentaci dat. Je potřeba ji nejprve zkonstruovat, stále dokola znovu aranžovat, dokud všechny vztahy mezi daty nebudou odhaleny .*" [4]

V roce 1967 Bertin napsal práci o tom, že grafika je prostředkem pro vykreslení dat. Jako dodatek ke dvojrozměrnému prostoru (například na papíře), na kterém můžou být nakresleny body, čáry, obdélníky atd., zformuloval šest dalších možností pro vizuální reprezentaci dat: velikost, hodnotu, strukturu,

barvu, orientaci a formu. Každá možná vizuální konstrukce je složena ze základního slovníku s textovými štítky.<sup>[4]</sup>

Různé tendence mohou být rozlišeny uvnitř hybridního pole *informační grafiky* a *vizualizace dat*, i když není téměř možné je pojmenovat, natož striktně rozdělit do skupin. Na jednu stranu *vizualizace* je proces vizuální přeměny. Na druhou stranu pojem *vizualizace* odděluje interaktivní dynamickou reprezentaci dat od její statické podoby v grafu (diagramu, tabulce). Rozdíl je také mezi kvalitativní informací a kvantitativními daty. Data jsou numerická a jejich tradiční reprezentací jsou abstraktní schémata postrádající obrazné představy. V kontrastu s nimi *informační grafika* představuje kvalitativní vztahy – například jak funguje továrna na kávu. Schématické kresby jsou často použity v tomto kontextu.[4]

Hlavním rozdílem mezi jednotlivými pracemi je jejich specifický účel. Mnoho je jich zaměřeno na široké obecenstvo a poskytují jasná vysvětlení nějakého problému. Naopak jsou zde vyobrazení, která slouží zejména jako vědecký nástroj pomáhající analyzovat. Hlavní starostí je v tomto případě rozeznat vzory v datech nebo naaranžovat informace tak, aby byly zcela jasné. Diagramy, kresby a mapy slouží po dlouhou dobu k těmto účelům, jak bude vidno z následujících historických příkladů.<sup>[4]</sup>

Anatomické encyklopedie také často zachycují přehled věcí, které pouhým okem nemůžeme spatřit. Ranná anatomická díla již užívala schématické náčrtky lidského těla zachycující dosavadní lékařské vědomosti. Na různých abstraktně nakreslených postavách je zde ukázána poloha a funkce orgánů v těle. Pár renesančních umělců, například Leonardo da Vinci a Albrecht Dürer, zkoumalo proporce lidského těla, aby dosáhly realistického zachycení člověka na papíře.<sup>[4]</sup>

Struktura vesmíru byla v pozdější renesanci připodobňována schématu lidského těla. Mnoho vědců používalo diagramy k vysvětlení jejich kosmologických teorií. Anglický filosof a lékař Robert Fludd v roce 1618 nakreslil diagram reprezentující vesmír jako napnutou tětivu v jednostrunném nástroji (v angličtině tzv. "monochord" nebo také "celestial") laděnou rukou Boží. Noty A, B, C, D, E, F a G jsou vepsány na krku nástroje tak, jak jdou po sobě, reprezentující čtyři elementy a hlavně sedm božských těles, a to Měsíc, Merkur, Venuši, Slunce, Mars, Jupiter a Saturn.<sup>[4]</sup>

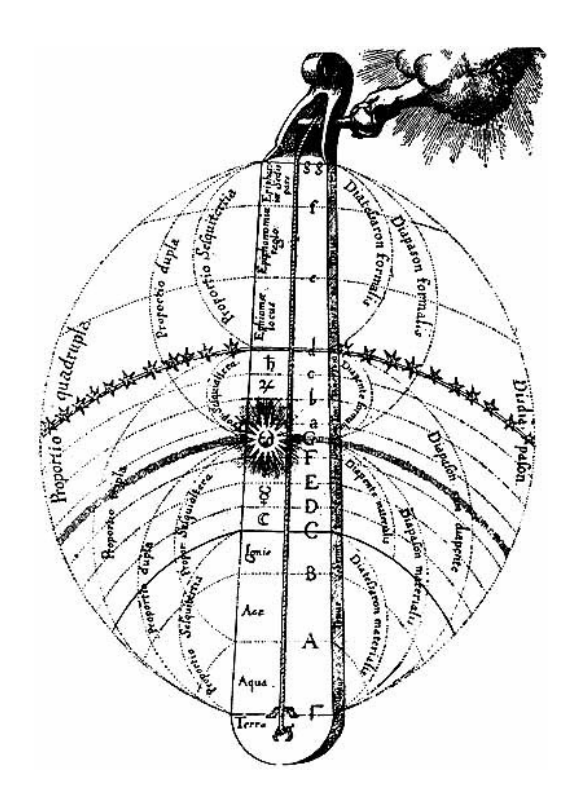

3.1 Monochord – autor Robert Fudd<sup>[12]</sup>

Na této úrovni končí vesmírná realita a začíná oblast nadpřirozena. Tečkované kruhy reprezentují harmonii proporcí, která vévodí celému vesmíru. Toto schéma odráží fakt, že lidé tehdy věřili, že vesmír je organizovaný do řad s harmonickými proporcemi a že hudba zrcadlí kosmický řád. Diagram byl tehdy použitelný k ilustraci takovýchto teorií, protože vědci tak mohli ukázat komplexní systém, který se podle nich ve vesmíru skrýval.<sup>[4]</sup>

Současně s vývojem kartografie, z jejíchž časných moderních dob těžil zlatý věk, byly od 17. století pokusy o rozšíření map pomocí získání dodatečných informací o světě. Například v roce 1741 německý lingvista Gottfried Hensel navrhl čtyři mapy ukazující tehdy známé kontinenty a užil v nich vlastní národní jazyky. Jednotlivé oblasti jsou opatřeny poznámkami se symboly v místních znakových sadách a nalezneme zde také tabulky s kompletní sadou znaků. Mapy jsou navrženy tak, aby poskytly kompletní obraz o všech jazykových symbolech celého světa, čímž řádně dokládají teorii lidského jazyka. Henselův *design* patří mezi první příklady, kde barva byla užita k rozlišení tematických geografických celků.<sup>[4]</sup>

Politici potřebují pomoc a podporu, která jim pomůže učinit rozhodnutí. S vývojem moderního státu v pozdějším 18. století se zvyšuje potřeba opírat politická rozhodnutí o spolehlivé údaje. K těmto účelům byla vynalezena statistika, věda zabývající se systematickým zacházením s demografickými a ekonomickými daty. Na rozdíl od dnešní doby, byly tyto údaje tehdy dostupné pouze malému okruhu úředníků a politiků. Nicméně i tito experti zjistili, že statistika je abstraktní a ne zcela popisná. Není tedy divu, že nedlouho potom byla vymyšlena grafická reprezentace těchto dat.<sup>[4]</sup>

Nejjednodušší metoda zaznamenávání dat byly tabulky, ale v roce 1786 skotský inženýr a ekonom William Playfair vymyslel diagramy vykreslující ekonomické údaje. Pojednávaly o exportu a importu z a do Anglie pomocí časových grafů a ukazovaly také rovnováhu anglického zahraničního obchodu. Pomocí časových grafů zobrazovaly export a import z a do Anglie a pomocí sloupcových grafů ukazovaly tehdejší rovnováhu zahraničního obchodu. V roce 1820 August Comte vytvořil kompletní statistický přehled pro pruského krále. Velká tabulka zobrazovala všechny německé státy na základě série údajů, které

zahrnovaly území, státní příjem, vojenský rozpočet a počty armádních iednotek.<sup>[4]</sup>

Další inovace, co se grafiky týče, byla takzvaná *flow map*, vymyšlena francouzským inženýrem Charlesem Josephem Minardem. Tato mapa byla kombinací mapy a diagramu a zobrazovala pohyb objektů. Minard během své kariéry vytvořil tucty takovýchto map. V roce 1869 nakreslil jednu z nejslavnějších prací *informační grafiky* – mapu Napoleonova katastrofického tažení do Ruska, kdy Napoleon odtáhl s 422 000 vojáky a vrátil se pouze s 10 000. Tato mapa ukazuje nespočet různých informací, včetně směr pohybu armády, klesající počet jednotek, časové údaje a teploty v různých místech a časech.<sup>[4]</sup>

Na jiný způsob zachycení informací přišla anglická zdravotní sestra a statistička Florence Nightingale. Po strašlivých zkušenostech z Krymské války, kde padlo mnoho vojáků z důvodu nedostačující zdravotní péče, popsala úmrtnost vojáka během období dvou let za pomoci polárního diagramu. Převážná většina vojáků (na obrázku **3.2** zobrazena modře) zahynula kvůli zbytečným infekcím. Navzdory kritice, že tento graf je částečně nepoměrný, získal slávu ve světě vizuálního zobrazení statistických údajů.<sup>[4]</sup>

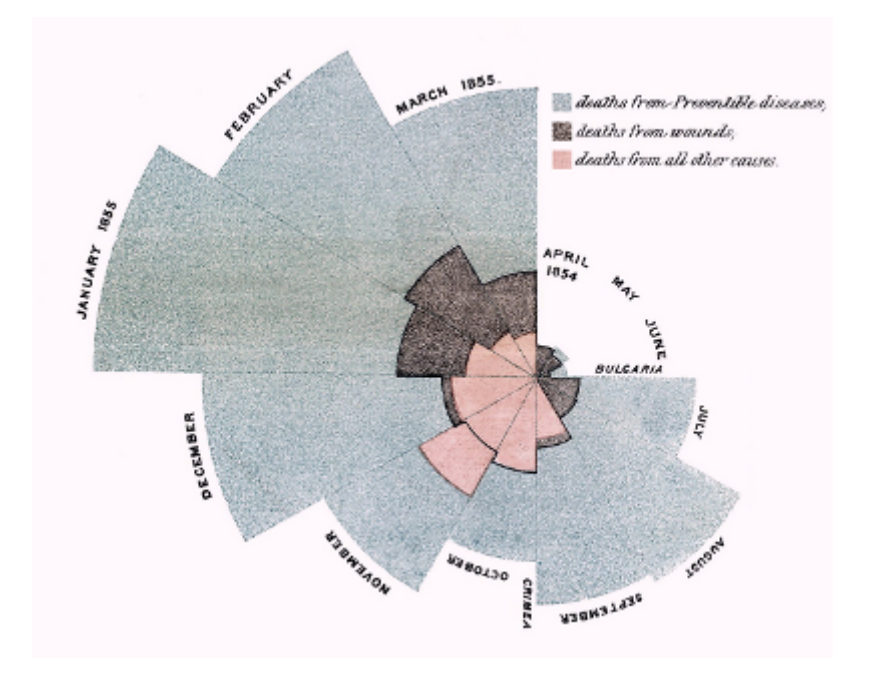

**3.2** Polární diagram – autorka Florence Nightingale<sup>[13]</sup>

Rozšíření dostupnosti novin a časopisů je výdobytek 20. století. Nové techniky tisku umožnily masovou distribuci tištěné produkce a usnadnili začlenění obrázků do textu. Po tomhle už byla popularizace informací a *informační grafiky* nezastavitelnou. Ve stejnou dobu se *grafický design* stal víceméně profesionálním oborem, začal se používat nejen v tištěných médiích, ale také na otevřených prostranstvích, jako například dopravní či orientační značící systémy.[4]

V roce 1920 vídeňský filosof a ekonom Otto Neurath hledal způsoby, jak nejlépe poskytnout dělníkům a zaměstnancům informace o sociálních podmínkách. K tomuto účelu si představoval vytvořit plakáty ukazující statistické vztahy. Jeho plakáty používaly standardizovaných piktogramů a jejich *design* byl navržen tak, aby jim porozuměl každý, nehledě na jazyk a místo pobytu. Proporce jsou vyznačeny množstvím různorodých piktogramů. Jeden z lidí, kteří pracovali s Neurathem na *designu* plakátů a piktogramů byl *grafický designér* Gerd Arntz. Díky modernímu stylu a progresivnímu přístupu Neurathových obrazových statistik se tato díla stala referencemi pro *designéry*, kteří se zabývali grafickým zpracováním statistik a údajů.<sup>[4]</sup>

Úchvatným příkladem rozšíření *informační grafiky* do běžného života je mapa londýnského metra, vytvořena Harry Beckem. Na začátku bylo stanoveno, že primárním úkolem této mapy je její funkčnost – to znamená to, aby lidé byli schopni najít jednoduše potřebnou cestu, aniž by odpovídala přesně reálným zeměpisným údajům. Dřívější verze mapy reálně odpovídala rozvržení tratí linek metra, tudíž byla značně nepřehledná. Beck značně upravil mapu svým *designem* a pojetím formou diagramu. Všechny dráhy běží souběžně s okraji stránky, či s nimi svírají 45° úhel. Vzdálenosti mezi stanicemi jsou stejné délky, zatímco stylizovaný tok řeky Temže je jediným vizuálním odkazem na samotné město. Až do dneška je tento *design* vzorovým příkladem pro mnoho jiných dopravních systémů v městech ostatních zemí.<sup>[4]</sup>

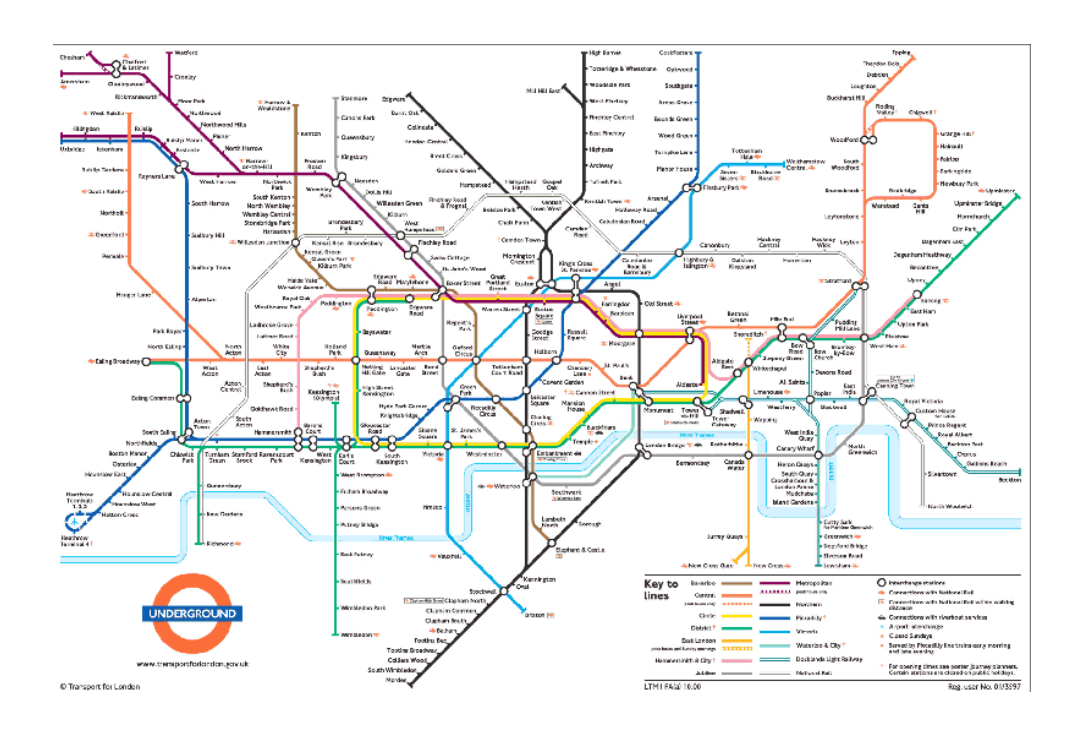

3.3 Mapa Londýnského metra<sup>[14]</sup>

Dalším příkladem rozšíření *informační grafiky* je její masivní použití v novinách a časopisech. Zatímco byly statistiky v novinách často reprezentovány pouze čísly, některé časopisy, jako například McCall's nebo Fortune zavedli živoucí grafický jazyk pro znázornění statistických údajů. Popularizace *informační grafiky* se také dostala do obchodní komunikace. Ve firemních zprávách a prezentacích je již standardem reprezentovat čísla v grafické podobě. Zrovna tak jsme si během 20 století zvykli na ilustrované manuály jak postavit nábytek, návody k použití elektronických zařízení a jak se chovat na palubě letadla v případě nouze.<sup>[4]</sup>

*Informační grafika* má tendence ukazovat věci, takové jaké jsou. Zvláště díky jejich "vědecké auře" našli uplatnění v masových médiích a v reklamě. Staly se vzorem objektivity a přesnosti informací. Zatímco v předešlých stoletích s daty a *informační grafikou* pracovali pouze vědci, ve 20. století se stala doménou redaktorů a profesionálů v reklamě. Nicméně spolu s popularizací přišlo i jisté zdegenerování a zmenšení hodnoty obsahu.[4]

Od roku 1950 se spousta autorů, včetně Johna Tukeyho, Jacquese Bertina a Edwarda Tufte, potýkali s problematikou přesnosti zobrazení v grafické podobě. V roce 1954 Darell Huff vydal zábavnou knihu "*How to Lie with Statistics*" (Jak lhát za pomoci statistiky). Poukázal na nespočet příkladů z reklamy a médií, které používaly překroucené statistické údaje k vyjádření vlastního názoru. Součástí jeho kritiky jsou například grafy pozbývající značení a nedostatečné údaje pro srovnání, aby člověk mohl celou věc náležitě vyhodnotit. Edward Tufte, politický vědec a statistik, tuto problematiku pozoroval systematicky, a poté vydal sérii standardních prací, ve kterých kritizuje překroucené *informačně grafické* práce – například ve své knize "*The Visual Display of Quantitative Information*" (Vizuální zobrazení kvantitativní informace) vydané v roce 1982. Tufte analyzoval *informační* grafiku vydanou ve velkých denních plátcích a zkritizoval tendence obohacovat statistické diagramy ilustrovanými metaforami. Ačkoli se *grafičtí designéři* snažili zjednodušit abstraktní čísla pro snazší pochopení, nechali se často unést obrazovými metaforami, a proto tímto častokrát zkreslili údaje.<sup>[4]</sup>

Jako reakce k této nedbalosti Tufte vytvořil svůj vlastní striktní minimalistický *designové* schéma pro *vizualizaci dat*. Řekl, že je třeba mít kompletní značení všech údajů, být v *designu* rozumně zdrženlivý a minimalizovat nadbytečné prvky. Každý bod a každá čárka musí mít svůj smysl a musí nést informaci. Všechno ostatní považoval za zbytečnou okrasu. Tato překrášlená díla označil termínem "chartjunk"<sup>[2](#page-20-0) [4]</sup>

Tyto analýzy se staly základním motivačním prvkem vůdčích západních novin. Deníky se pomocí nich snažily udržet jistou úroveň *designu informační grafiky*, aby se vyhnuly ohrožení vážnosti svých tvrzení. Za účelem kontrastu se časopisy snaží častěji využívat ilustrované prvky. Nigel Holmes, Peter Grundy a John Grimwade jsou jedni z *designerů*, kteří pomohli vytvořit nový a nekonvenční styl. Studie navíc prokázaly, že použití obrázků pomáhá čtenáři zapamatovat si déle důležité informace.<sup>[4]</sup>

Architekt a *designér* Richard Saul Wurman studoval efektivní přenos informace už od 60. let 20. století. Začal s takzvaným "boomem" údajů, který přišel spolu s vývojem počítačových technologií a vymyslel termín informační architektura. V mnoha publikacích popisuje způsob objasnění komplexnosti vztahů prostřednictvím strukturovaného *designu*. V jedné své knize uvedl informačně-strukturní systém "LATCH" (L jako lokalizace, A jako alfabetizace, T jako čas, C jako kategorie, H jako hierarchie).<sup>[4]</sup>

<span id="page-20-0"></span><sup>&</sup>lt;sup>2</sup> chartjunk – termín pro zbytečné okrasné prvky navíc ve vizualizované informaci

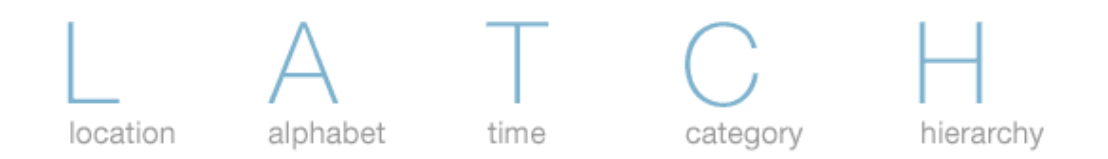

#### 3.4 systém LATCH<sup>[15]</sup>

Dále můžeme v jeho dílu "*Understanding is Power*" (v porozumění je síla) rozpoznat představy o informační pyramidě sestávající z dat, informací, vědomosti a moudrosti. Tento koncept pochází z informační vědy a popisuje vztahy mezi jednotlivými složkami: data jsou nezpracované symboly; informace jsou zpracovaná data, na jejichž základě nabývá čtenář vědomosti. Poslední složka – moudrost – naznačuje nejen hlubší porozumění, ale také možnost jednat v souladu s tím, že byla správně pochopena. Proto, ať už zpracovává data kdokoliv a dosáhne moudrosti prostřednictvím těchto informaci, jeho vědomí už vytuší, co je potřeba. V tomto modelu, který je stále ve světě *vizualizace* informací základním kamenem, rezonují progresivní myšlenky, že informace může podnítit akci.<sup>[4]</sup>

#### <span id="page-21-0"></span>**3.2 Součásti informační grafiky**

Konstrukce *informační grafiky* je v práci rozdělena na tři logické části. Jsou to *vizualizační nástroje*, *prvky* a *interpretace*. [5]

#### <span id="page-21-1"></span>**3.2.1 Vizualizační nástroje**

*Informační grafika* zobrazuje složité celky dat rychle a přehledně pomocí vizuálního znázornění. K tomuto jsou využívány různé nástroje, pomocí kterých jsou data strukturována a zobrazována. Nástroje použité k *vizualizaci* jsou grafy, diagramy, tabulky, mapy, schémata a seznamy.

Nástroje fungují jako abstraktní útvary, které data tvarují do logických celků. Tvoří souvislosti mezi relevantními daty a usnadňují nám pochopení samotných dat, ale i propojenosti mezi nimi. *Vizualizační nástroje* jsou dále doplněny *vizualizačními prvky*. [5]

#### <span id="page-22-0"></span>**3.2.2 Vizualizační prvky**

*Vizualizační prvky* pomáhají *vizualizačním nástrojům* k lepšímu zprostředkovávání *informační grafiky*, a tím pádem k usnadnění jejího primárního účelu – šířit informaci jasně, srozumitelně a jednoduše. *Vizualizační prvky*, které pomáhají nástrojům *vizualizaci dat*, jsou piktogramy, symboly, veřejně známé značky a označení. Častokrát jsou doplněna legendou či textem, pro upřesnění významu, ale není to vždy nutné. Velké množství informací, které bychom sdělovali poměrně dlouhou větou, můžeme substituovat piktogramem o vysoké komunikační schopnosti a s téže sdělením a informační hodnotou.<sup>[5]</sup>

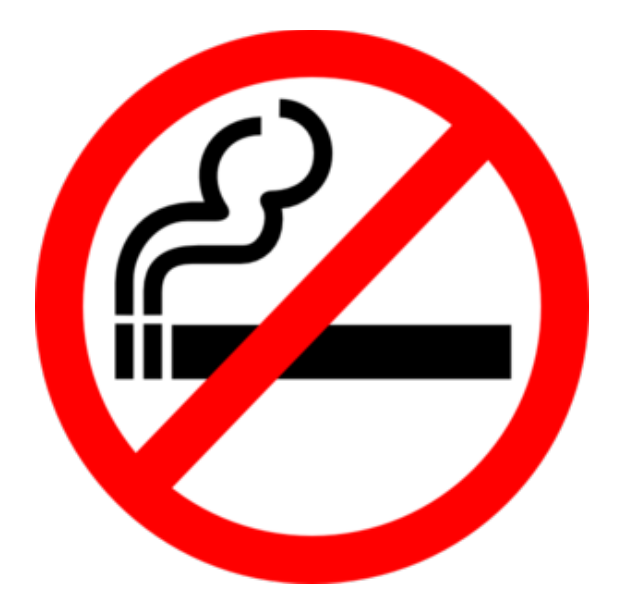

**3.5** Piktogram – rychlé předání informace<sup>[16]</sup>

Navíc je komunikantovi usnadněna práce, protože tuto informaci přijme za mnohem kratší dobu, než by potřeboval po přečtení věty. Také docílíme toho, že si našeho sdělení vůbec všimne, jelikož poutavý symbol či piktogram lahodí oku více než prostá věta.

*Vizualizační prvky* i *nástroje* spolu koexistují a efektivně spolupracují. Vždy tam, kde se objevuje jeden, tak se objevuje druhý. Prvky buď dokreslují data uvedena za pomocí *vizualizačních nástrojů* či jsou přímo prvky/jednotky v těchto nástrojích.

#### <span id="page-23-0"></span>**3.2.3 Interpretace**

*Interpretace dat* pomocí *informační grafiky* je vytvoření jednotného vizuálního rámce, který zkombinuje vytvořené *nástroje* a *prvky vizualizace* a dá jim celistvý a jednotný vzhled. *Interpretace* je výsledné zkombinování informací za pomoci *vizualizačních prvků* a *nástrojů*. Jde o interpretaci autora-komunikátora, nikoliv o následnou interpretaci komunikanta. Nicméně obě interpretace spolu velice úzce souvisí.<sup>[5]</sup>

Pro porozumění interpretované grafiky je potřeba znát základní symboliku, která se užívá pro značení vztahů či prvků užitých. Je tedy třeba předpokládat základní míru *vizuální gramotnosti* u komunikanta. Interpretace může být jednoduchá a strohá, ale i graficky bohatá, zajímavá až netradiční. Někdy ale může být honba za grafickou specifičností a uměleckostí přímo proti smyslu *informační grafiky* – může narušit jasnost, srozumitelnost a přehlednost sdělení informace.

Interpretace *informační grafiky* by měla být jednoznačná pro každého – měli bychom se vyvarovat řešení, která by mohla zavádět jistou nejednoznačnost či víceznačnost. Základní pravidla grafiky a grafického designu jsou: "v jednoduchosti je síla" a "méně je někdy více".

Dále je potřeba zmínit fakt, že *vizuální gramotnost* se může lišit národ od národa. V naší Evropské kultuře je běžné označovat pokývání hlavou jako ano a zatřesení hlavou do stran jako ne. Toto i další jiné zvyklosti nejsou všude na světě stejné, proto je potřeba užít vždy ty vhodné prvky, nástroje a interpretaci pro tu oblast, kde se bude daná *informační grafika* publikovat.

#### <span id="page-24-0"></span>**3.3 Ukázky informační grafiky**

*3D grafických prvků* se v *informační grafice* příliš nevyužívá, protože *vizualizační prvky* a hlavně *vizualizační nástroje* by mohly ve 3D ztratit svou jasnost, přehlednost a znemožnily by tak rychle, srozumitelně a efektivně přenést informaci na komunikanta. Nicméně často se používá tzv. pseudo 3D a izometrického pohledu (viz obrázek níže), který může být střední cestou.

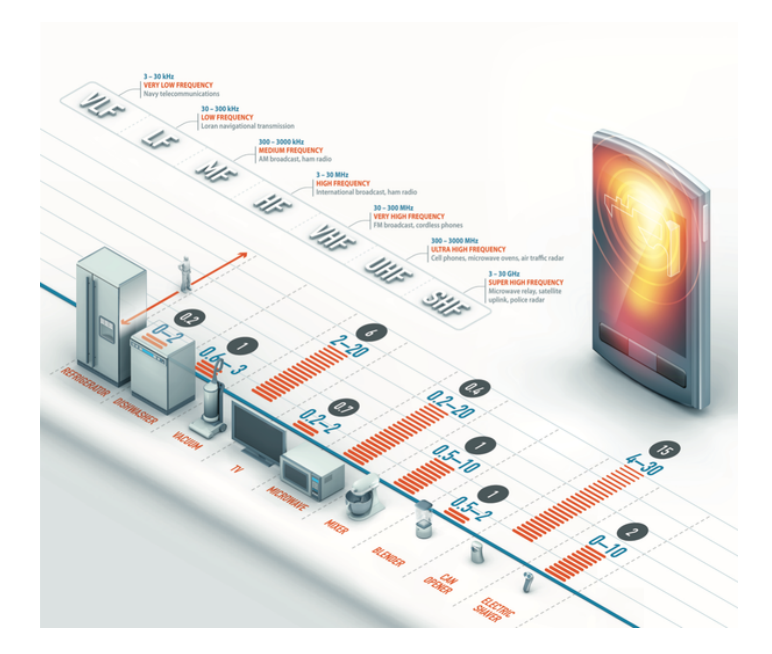

3.6 Ukázka informační grafiky<sup>[17]</sup>

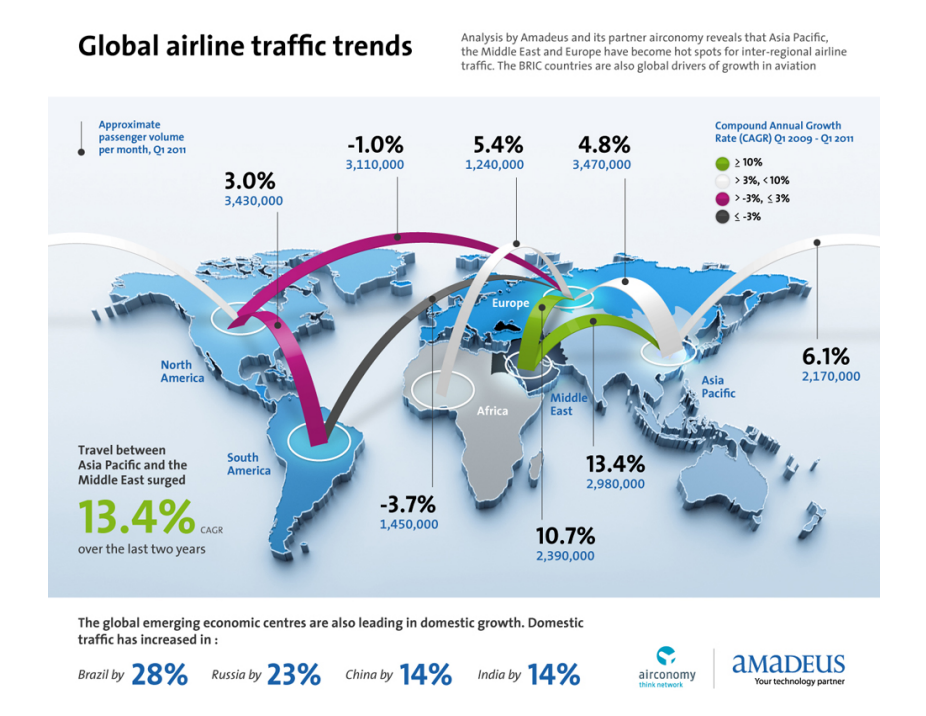

3.7 Ukázka informační grafiky<sup>[18]</sup>

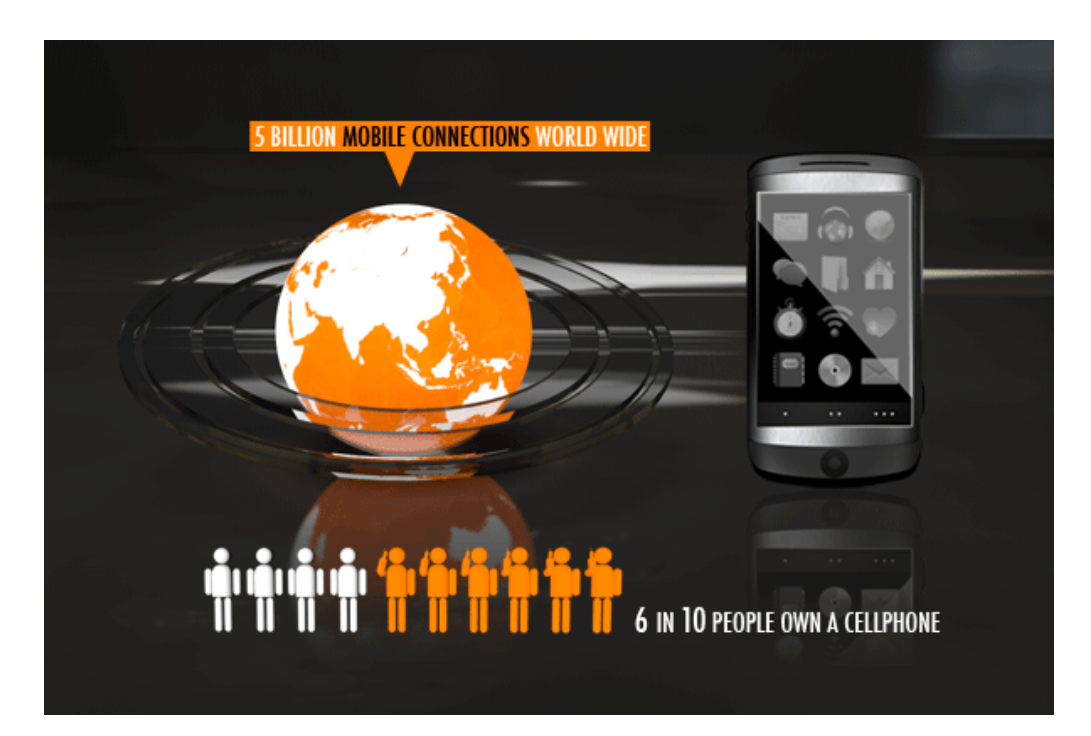

**3.8** Ukázka informační grafiky<sup>[19]</sup>

## <span id="page-26-0"></span>**4 Tvorba informační grafiky**

*Informační grafika* má být poutavá, nicméně měla by zachovávat informační hodnotu a neměla by vést k tomu, že by ji čtenář mohl interpretovat více způsoby. Určil jsem si proto základní myšlenku, na základě studia a pozorování, že u *informační grafiky* by měla vždy převažovat informační stránka nad stránkou grafickou a uměleckou. Kreativita ztvárnění je sice stále poměrně podstatná, nicméně není primární.

Tato část bakalářská práce se věnuje tomu, co je obsaženo v samotném názvu titulu, což je *vizualizace dat pomocí informační grafiky a 3D grafiky*. Dívá se na tuto problematiku a zhodnocuje, které postupy ve 3D se hodí pro použití do ploché *informační grafiky*, a které nikoliv.

Veškerá *informační grafika* by ve 3D být rozhodně neměla, protože by to mohlo vést k nejasnosti a špatné interpretaci, a tedy k popření samotného smyslu *informační grafiky*, jak je zmíněno v této práci výše. Proto jsem se rozhodl *3D grafiku* použít jako podpůrný prostředek, ne jako hlavní nástroj samotné *vizualizace*. *3D grafické prvky* zde slouží jako prvek ozvláštňující, který má hlavně upoutat a přimět čtenáře k prohlédnutí a přečtení plakátu.

"Kvalitní informační grafika by Vás neměla zmást a dělat z vás idiota"<sup>[7]</sup>, uvádí článek o tvorbě kvalitní *informační grafiky* ve článku na Spyrestudios.com.

#### <span id="page-26-1"></span>**4.1 Prvotní příprava informační grafiky**

#### <span id="page-26-2"></span>**4.1.1 Volba hlavního tématu**

Zcela první věcí při zpracovávání *informační grafiky* by mělo být samozřejmě zvolení tématu, kterému se bude *informační grafika* věnovat. V této práci je jako obor studie *informační grafiky* zvolen právě kávový průmysl. Tím je myšlen celý proces výroby kávy od rostliny až po konzumenta.

#### <span id="page-27-0"></span>**4.1.2 Volba podtémat a otázek**

Po zvolení tématu je důležité určit, kterými částmi zvoleného tématu se chceme zabývat, které jsou zajímavé pro nás jako *grafické designéry*, ale budou také zajímavé pro čtenáře, na které je tato práce zaměřena.

V této fázi je důležité pročíst dostatek materiálů, které se dané problematice věnují. Zde platí jedno: čím více dostupných materiálů máme, tím snáze dokážeme určit, která podtémata jsou vhodná pro zpracování do *informační grafiky*.

Při práci na *informační grafice* této bakalářské práce byla zvolena metoda, kdy jsem vypisoval důležitá podtémata, kterým se věnují různé publikace, články, webové stránky o kávě a kávovém průmyslu. Při opakovaném výskytu jistého podtématu byl do tabulky zvýšen jeho výskyt o jedna. Na konci studie vyšlo, které dílčí části hlavního tématu kávy se vyskytují v publikacích nejčastěji.

Další kritérium pro volbu podtématu bylo, zda dané podtéma obsahuje dostatek informací, jež je možné buď kvantifikovat či kvalifikovat, aby byly dobře přenositelné za pomoci *vizualizačních prvků* a *nástrojů*, tedy aby byly zpracovatelné do *informační grafiky*.

Důležitým krokem pro návrh kvalitní *informační grafiky* jsou *myšlenkové mapy*. Je vhodné si kreslit obrázky a slova, která vzájemně propojujeme, pokud spolu nějak souvisí a od těchto vazeb můžeme derivovat další zajímavé vazby. Protože bývá *grafika* poměrně často komplexní, tyto *myšlenkové mapy* zjednoduší proces návrhu a ukáží jednotlivé spojující vazby.[7]

Výsledkem této činnosti jsou podtémata: kávové plantáže, prodej kávy, pražení kávy, druhy kávy a účinky kávy.

#### <span id="page-28-0"></span>**4.1.3 Volba cílové skupiny**

Nad čím je důležité se zamyslet při navrhování funkční *informační grafiky*, je, kdo bude nejčastěji v kontaktu s naší prací, tedy na koho by měla být tato *grafika* cílena. Vhodným analyzováním prostoru, kde se bude *grafika* vyskytovat, můžeme odhadnout, na kolik je cílová skupina odborná.

Pokud cílíme na skupinu s vyšší odbornou znalostí tématu, můžeme si dovolit zavést čtenáře ihned k zajímavějším a náročnějším aspektům dané problematiky. Pokud ale cílíme *grafiku* pro obecnou veřejnost a běžného čtenáře, je lepší předpokládat žádnou nebo velmi malou znalost tématu a raději zmínit i fakta, která jsou či by měla být celkem známá. Demografické členění místa, kde bude *grafika* působit, ovlivňuje výběr barev, piktogramů, míru odbornosti a komplexnost.[7]

Cílovou skupinou této *informační grafiky* je běžný návštěvník kavárny, který kávu třeba rád pije, nicméně o ní moc neví. Tedy práce je věnována obecné veřejnosti, ale zabývá se i několika složitějšími stránkami výroby kávy, například fyzikálním procesem pražení.

#### <span id="page-28-1"></span>**4.2 Sběr dat a informací**

Základem *informační grafiky* jsou informace. Před samotným návrhem a zpracováním *grafiky* je nutné nasbírat dostatečné množství dat a informací, které nám poslouží jako obsah právě této *grafiky*.

Kvalita *informační grafiky* je velmi úzce spjata s kvalitou a informační hodnotou nasbíraných informací a dat. Pokud návrhář nasbírá špatná data, projeví se to značně negativně na celkové kvalitě *informační grafiky*.

Vhodné zdroje dat a informací jsou statistické studie, odborné články, novinové články, odborné časopisy, ale také odborné knihy. Vždy je vhodné mít více zdrojů, aby bylo možné porovnat správnost těchto informací.

Pro aplikaci v této *grafice* bylo zvoleno několik kvalitních zdrojů na internetu, ale také pár knih o kávovém průmyslu a různé letáky a brožury, které pochází z českých a italských kaváren i pražíren kávy.

#### <span id="page-29-0"></span>**4.3 Základní koncept**

Dále je třeba si určit základní koncept, jak *informační grafika* bude vypadat. Pro tuto práci je zvoleno médium papír a tisková velikost B1, což obnáší jisté náležitosti na rastrované objekty (konkrétně u *3D prvků*), které je třeba vykreslit ve velmi vysokém rozlišení, abychom je mohli tisknout ve [3](#page-29-2)00 DPI<sup>3</sup> bez ztráty kvality. Pro interaktivní *vizualizaci* je zvoleno rozlišení 1280×800, což je běžné rozlišení u mnoha Android tabletů.

#### <span id="page-29-1"></span>**4.3.1 Inspirace a základní představa**

Pro inspiraci a základní představu může sloužit celá řada materiálů. Doporučuji vycházet z *myšlenkové mapy*, kterou děláme na začátku návrhu. V tomto případě je zvolena barva praženého kávového zrna, materiál kávové pytloviny a barva pěny našlehaného mléka. Základním motivem je dále hrnek kávy a běžné objekty, které se vztahují vždy k danému podtématu, případně k dalším dílčím částem.

<span id="page-29-2"></span> $^3$  DPI — dot per inch — bod na palec je údaj určující, kolik obrazových bodů se vejde do délky jednoho palce při tisku.

Je možné se také inspirovat přímo materiály, které zpracovávají námi zvolené téma, takže právě třeba dané brožury, články, knihy.

#### <span id="page-30-0"></span>**4.3.2 Písmo**

Při výběru písma je vhodné myslet na to, zda bude ladit s námi zvoleným tématem. Při zpracovávání kávy a kávového průmyslu je zvolen font DINPro, který je moderní a atraktivní. Font je zde užíván ve více řezech, od verze light, přes regular, medium až po bold. Tlustější řezy medium a bold jsou spíše vhodné pro nadpisy a krátké věty. Light a regular jsou zase velmi vhodné pro delší souvislé větné celky a odstavce.

Je lepší držet se jednoho až dvou fontů, jelikož přílišné nadužívání více fontů přispívá celkové zmatečnosti a nejednoznačnosti *grafiky*.

#### <span id="page-30-1"></span>**4.3.3 Barvy**

Důležitým krokem je výběr barevného schématu. Vhodně zvolené barvy pomůžou jak ve čtení a udržení pozornosti čtenáře, tak také pomáhají vytvořit celistvost informací v rámci *grafiky*. Barvy můžou vhodně svazovat a doplňovat téma a tím být ku prospěchu. Většinou je ideální vybrat základní 3-4 barvy a těch se držet. Velmi pestrá *grafika* může vést u mnohých čtenářů spíše k dezinterpretaci a nejasnostem.<sup>[7]</sup>

Při výběru barev byla brána v potaz tradice kávy. Ke kávě bezpochyby patří vše, co je přímo spjaté s přípravou tohoto nápoje. Tudíž se zde vychází z barev pražených zrn, odstínů těchto barev a dále s barvou režné látky, ve které se káva tradičně převážela a skladovala. Barva písma a textů je zvolena bílá, což je i barva našlehaného mléka na vrcholku kávy. Režným pytlem je inspirováno i pozadí, které je vyhotoveno na každém plakátě trochu v jiném barevném

pojetí, nicméně slouží jako primární jednotící prvek pro všechny plakáty. Jako doplňková barva slouží občasně používaná modrá symbolizující vodu a led.

**4.1** Barevné schéma ‒ kávový průmysl

#### <span id="page-31-0"></span>**4.3.4 Vizualizační prvky a nástroje**

Dalším krokem je výběr *vizualizačních prvků* a *nástrojů*. Je dobré si zvolit pár prvků, které se budou opakovat v celé *informační grafice*. Sice se kreativitě meze nekladou, a tedy můžeme najít různou míru stylizace a grafické bohatosti, nicméně je lepší se držet jednotného rámce. To pomáhá čtenáři zvýšit důvěru v tuto *grafiku* a obecně to více lahodící oku.[7]

Informace a data, u kterých je nějaká kvantifikovatelnost, jsou vhodným kandidátem na zpracování pomocí *vizualizačních nástrojů*.

Nejprve je třeba uvést, které *nástroje* a *prvky* jsou v plakátech užity a jakým způsobem byly vytvořeny. Tyto nástroje byly vytvořeny převážně v programu *Adobe Illustrator*, pomocí kterého se dá tvořit *vektorová grafika* efektivně, snadno a rychle. Vektorová grafika je velmi vhodná pro *informační grafiku*, protože většinou je jednoduchá a lze libovolně zvětšit/zmenšit bez ztráty kvality. Ilustrátor navíc umí přímo pomoci s tvorbou grafů přes nástroje grafů.

Jako *vizualizační nástroje* zde byly zvoleny kruhové výsečové grafy, které symbolizují pohled na kávu v šálku seshora, dále klasický sloupcový graf, pro kvalitu kávy graf z 3D šálků, který ukazuje kvalitu kávy z jednotlivých států.

Jako *vizualizační prvky* zde slouží hrnky s kávou, které jsou vyrobeny ve 3D provedení, dále je zde vytvořena sada piktogramů, které se hodí k doplnění informací v daných podtématech.

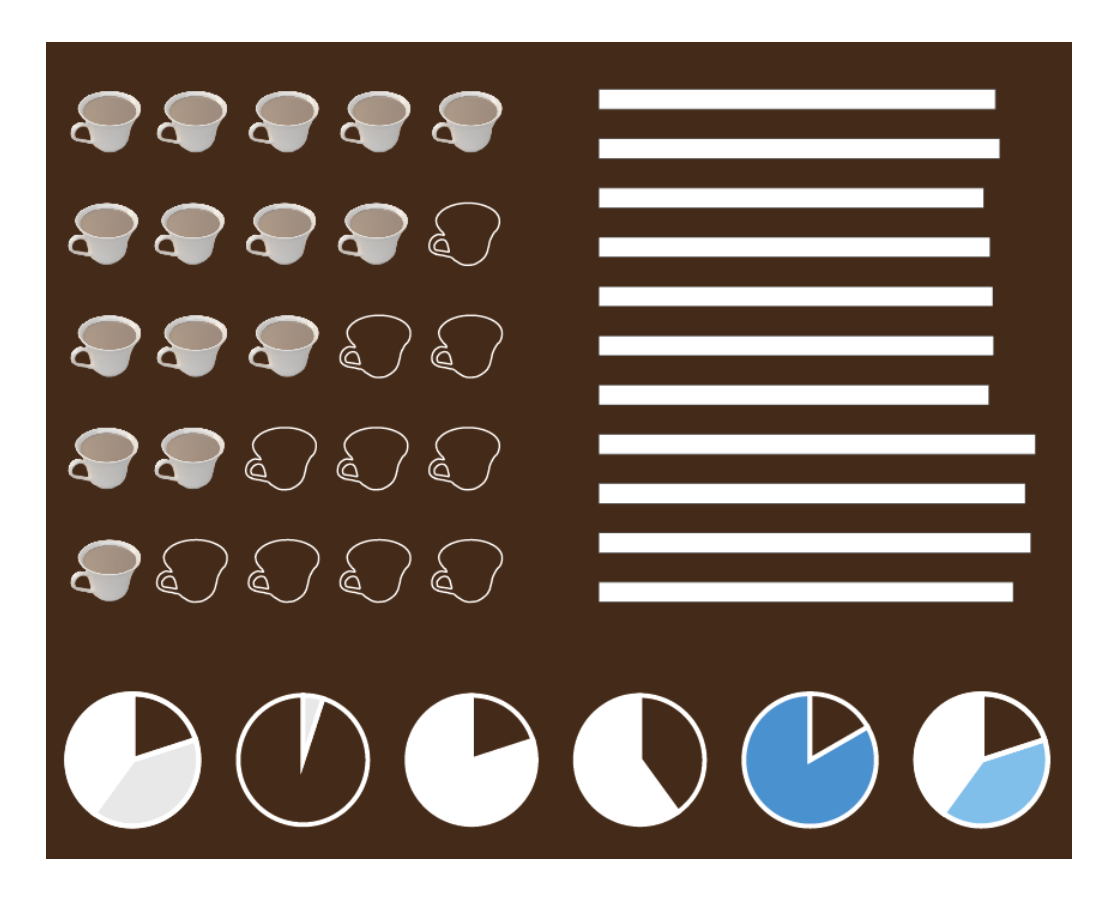

**4.2** Použité vizualizační nástroje

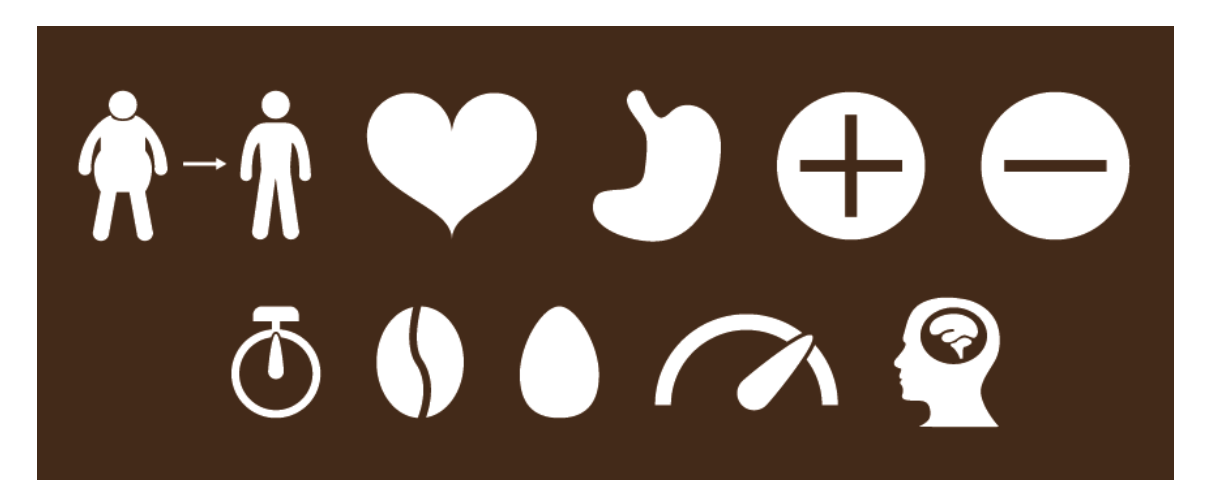

**4.3** Použité vizualizační prvky

#### <span id="page-33-0"></span>**4.3.5 Návrh**

Základní návrh plakátů byl zpočátku pouze ve 2D. Začínal jsem od zjednodušené formy a postupně jsem se snažil převést data a informace z nasbíraných dat pomocí *vizualizačních prvků* a *nástrojů* do graficky líbivé podoby, která bude smysluplně a jasně předat informace o kávě čtenáři.

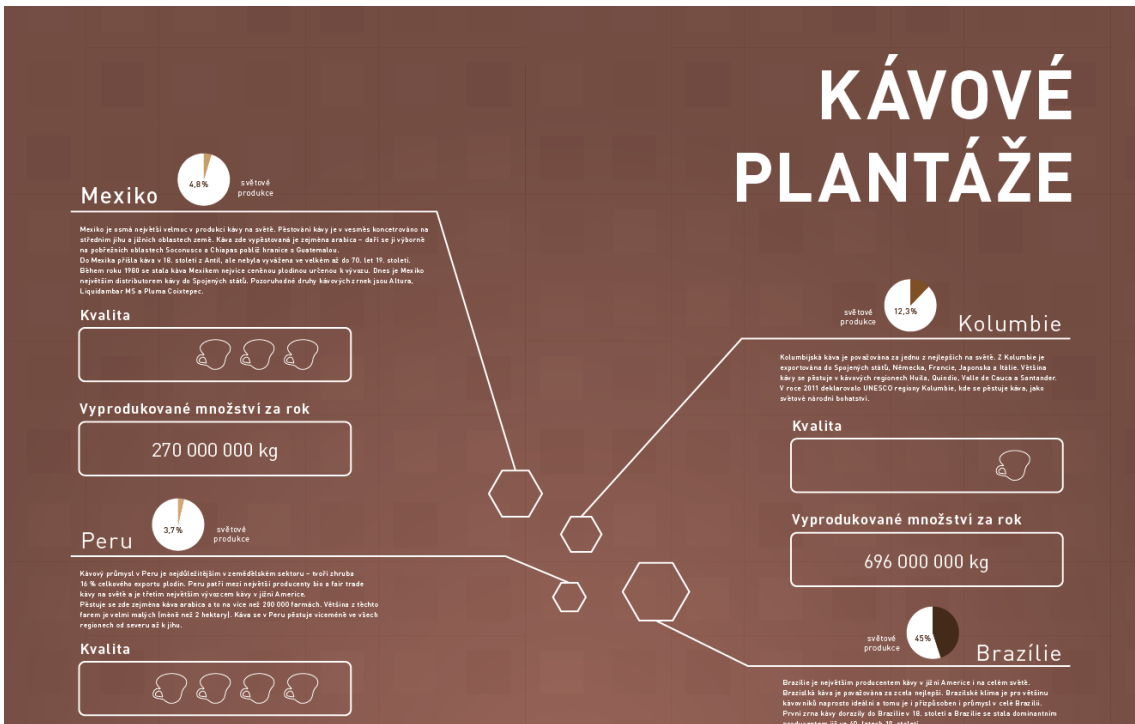

**4.4** Návrh informační grafiky

Příkladem usnadnění pro rychlou orientaci v této *informační grafice* je například korelace mezi percentuálním podílem vývozu kávy na trhu a intenzitou barvy v kruhovém grafu. Těchto *nástrojů* se v *informační grafice* často využívá.

V momentě, kdy je celá 2D vektorová část hotova spolu s *prvky* i *nástroji*, přesouváme se ke 3D části, která dokresluje celou *informační grafiku* a měla by ji dodávat moderní a přitažlivý vzhled.

#### <span id="page-34-0"></span>**4.4 3D grafika**

Aby bylo zabráněno dezinterpretaci a znepřehlednění, je zde *3D grafika* použita jen na dominantní *vizualizační prvky*. Není zcela vhodné se uchylovat k tvorbě prostorových *vizualizačních nástrojů*. Pokud je to nicméně ale potřeba, je lepší využít takzvaného pseudo 3D či 2.5D izometrického pohledu.

Před samotnou tvorbou *informační grafiky* je potřeba stanovit základní pojmy *3D grafiky*, které jsou zde použity.

#### <span id="page-34-1"></span>**4.4.1 Základní pojmy 3D grafiky**

*3D grafika* je grafika znázorněná ve třech rozměrech. To znamená, že nemáme pouze osy x a y tak jako v ploše, ale přibyla nám další osa, osa z.

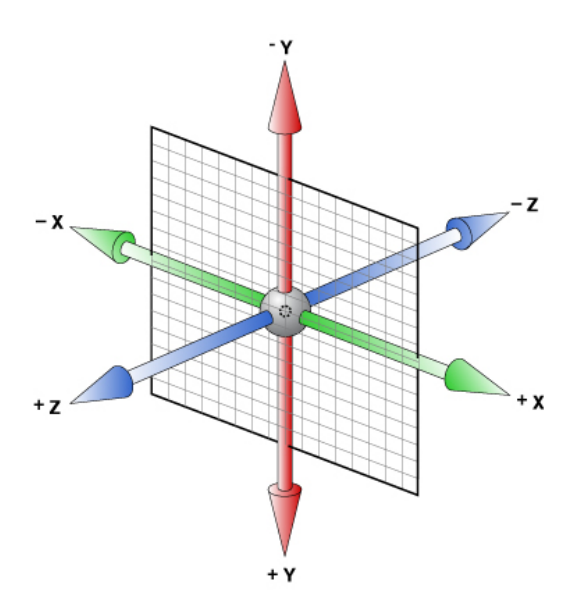

4.5 Znázornění os ve 3D prostoru<sup>[20]</sup>

Obor *3D grafiky* se zabývá trojrozměrnou reprezentací geometrických dat a nastavení fyzikálních veličin. Pomocí těchto dat vypočítává a takzvaně *renderuje*[4](#page-34-2) 2D obrázky zobrazitelné na ploše monitoru, případně vhodné pro

<span id="page-34-2"></span> $^4$  rendering — vykreslení objektu/scény na monitor

tisk. Programy na tvorbu *3D grafiky* ve výpočtu počítají s perspektivním zkreslením, s lomem a odrazem světla, se stíny a i s ostatními jevy reflektujícími fyzikální zákony reálného světa. Vše ale závisí na uživateli a jeho osobním nastavení. Nastavit si můžeme všechny možné okolnosti, tudíž výstupem programu může být i nejasná scéna s nemožným lomem světla a absencí stínů.

Tvorba *3D grafiky* se dá rozdělit do několika fází (uvažujme zjednodušený model, fáze by šly ještě dále rozčlenit $\mathcal{C}^{[6]}$ :

- 1. Modelování proces, kterým vytvoříme počítačový model reprezentující tvar libovolného objektu
- 2. Materiály potáhnutí hotového modelu povrchovou texturou (bitmapou nebo rastrovým obrázkem) nebo barvou za účelem dodání detailu
- 3. Nasvětlení nasvětlení scény (složené z objektů již potažených texturou) pomocí světel, která můžou simulovat např. sluneční paprsky, ale také svit žárovky nebo plápolající oheň v nedalekém krbu
- 4. Renderování syntéza či vykreslení konečného obrazu na základě počítačového modelu, který je potažen texturou a nasvětlen; výslednému obrazu se říká také render; o tuto fázi se stará takzvaný renderer

#### <span id="page-35-0"></span>**4.4.2 Tvorba 3D objektů**

Tato kapitola se věnuje samotné tvorbě *3D prvků* v této *informační grafice* pojednávající o kávovém průmyslu. Je zde popsáno modelování, texturování, nasvětlování a renderování použité pro objekty, které se vyskytují na plakátech a v interaktivní *vizualizaci*.

Veškerá 3D část *informační grafiky* je vytvořena za pomoci aplikace *Cinema 4D*, která byla zvolena na základě své jednoduchosti, rychlého učení a vysoké stability (například ve srovnání se mnou dříve používaným 3ds *Max*).

#### <span id="page-36-0"></span>**4.4.2.1 Modelování**

Nejdříve bylo třeba všechny *3D modely* vytvořit. Většina z nich byla vytvořena v měřítku tak, aby mezi nimi byly zachovány správné poměry velikostí. Nejčastěji využívané postupy byly *box*

| Cube Object [Cube]       |                                     |                           |  |  |
|--------------------------|-------------------------------------|---------------------------|--|--|
|                          |                                     | Basic Coord. Object Phong |  |  |
| <b>Object Properties</b> |                                     |                           |  |  |
|                          | $\sqrt{5}$ Size , X $\sqrt{200}$ cm | $\bullet$ Segments X 1    |  |  |
|                          | Size . Y 200 cm                     | $\bullet$ Segments Y 1    |  |  |
|                          | Size . Z 200 cm                     | $\div$ • Segments Z   1   |  |  |

**4.6** Nastavení velikosti objektu

*modeling* a *loft modeling*. Všechny modely byly vytvořeny ve variantě s řídkou polygonovou sítí a až posléze na ně byla aplikována funkce *HyperNURBS*, která zjemní síť modelů a vytvoří hustou polygonovou síť. Níže na obrázcích **4.7** a **4.8** je vidět přístup metodou *box modeling*, kdy začíná z jednoduchého tvaru – zde kostky ‒ který upravujeme pomocí nástrojů *extrude*, *knife* a pár dalších, až dostaneme základní zjednodušený tvar toho, co jsme na začátku chtěli vymodelovat. *Box modeling* není vždy triviálním postupem, protože vyžaduje jistou zručnost a je třeba dávat pozor na správný tok v polygonové síti (angl. *mesh flow*).

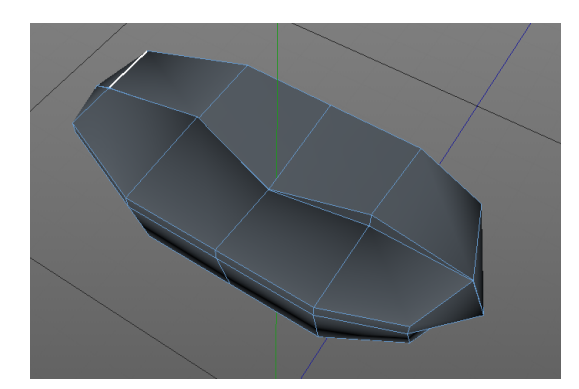

**4.7** Model před aplikací funkce HyperNURBS

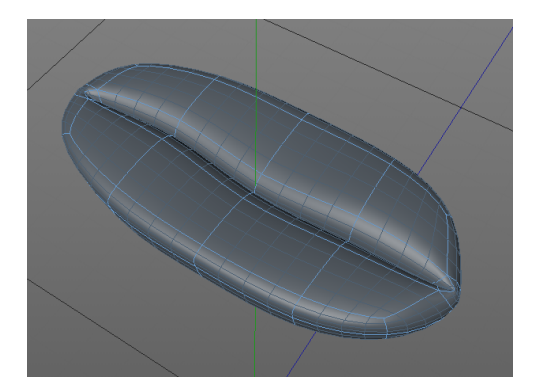

**4.8** Model s aplikovanou funkcí HyperNURBS

Kde to jde je lepší model nechat co nejméně detailní, protože ušetříme náročný výpočetní čas při konečném vykreslování scény.

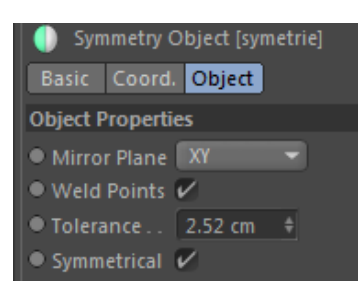

**4.9** Symetrie

přilehlé okolí.

Velké zjednodušení při modelování tvarů, které jsou (alespoň částečně) symetrické, je využití funkce symetrie. Stačí nám tedy vymodelovat pouze polovina objektu. Po volbě plochy, podle které se objekt zrcadlí je potřeba zvolit funkci *weld points* a nastavit vhodnou toleranci, což nám zajistí, že se

obě poloviny objektu na sebe napojí a adekvátní body se korektně spojí.

Přístup *loft modeling* se hodí na objekty, které mají tvar rotačního tělesa – například skleničky, hrnky, tlačítka a jiné. Stačí vytvořit profil objektu a objekt se pak s pomocí modifikátoru *loft* vykreslí rotací kolem určeného středu.

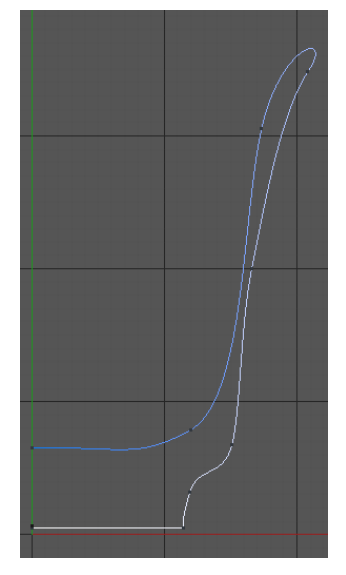

Nejčastějším problémem byly chyby v topologii (toku polygonové sítě), které bylo nutné většinou opravit manuálně za pomoci změny polohy bodů (angl. *vertex*) se zapnutou funkcí *magnet*, díky čemuž

při přesunu polohy jednoho bodu upravujeme v menší či větší míře i jeho **4.10** Profil pro loft

Kávová zrnka byla vytvořena za pomoci emitování částic, kdy bylo vymodelováno pouze jedno zrnko a zbytek se vygeneroval s pomocí *particle emitoru*. Velkou pomocí byly v *Cinema 4D* obsažené nástroje pro fyzikální simulaci, díky nímž bylo možné zrnka nakupit na sebe automaticky, nikoliv manuálně. Je to velké zjednodušení, které je sice při vyšším počtu kopií objektu výpočetně náročné, nicméně tak lze dosáhnout velké realističnosti.

#### <span id="page-38-0"></span>**4.4.2.2 Materiály**

Při texturování je zde používáno pár základních postupů. Na objekty byly použity poměrně jednoduché materiály, které jsou vesměs tvořeny *barevnou mapou* (angl. *color map*) udávající hlavní barvu objektu ‒ zde se dá na objekt nanést textura, *transparentní mapou (*angl. *diffusion map*), která se používá u průhledných a poloprůhledných materiálů, luminiscenční *mapou* (angl. *luminance map*), a ta udává svítivost objektu, *reflekční mapou* (angl. *reflection map*) udávající odraz materiálu, *spekulární mapou* (angl. *specular map*), která udává odlesk materiálu a *bump mapou* (angl. *bump map*), která konečně vytváří plastický dojem materiálu a tedy celého objektu.

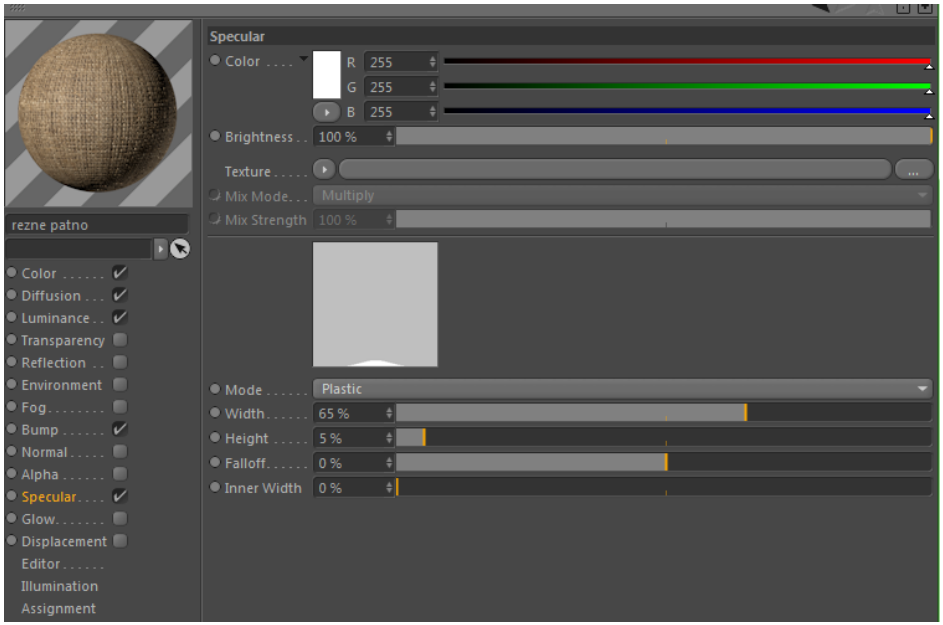

**4.11** Nastavení materiálu pro objekt ‒ režné plátno

U téměř všech map je použito procedurálních textur a map tvořených nějakou matematickou funkcí.<sup>[6]</sup> Není tedy třeba danou texturu nakreslit, získat ji z internetové databáze či například přímo nafotit texturu dřeva. Správným nastavením tak lze docílit snadno hezkých materiálů s velkou mírou realističnosti.

#### <span id="page-39-0"></span>**4.4.2.3 Nasvětlení**

Při nasvětlení byl použit model osvětlení stejný, jak je tomu běžně ve fotografickém či filmovém studiu. Je to trojbodový systém světel ‒ jsou zde použity takzvané *soft boxy*[5](#page-39-2) , simulující studiové světla a emitující krásné jemné rozptýlené světlo. Jako zdroj světla zde slouží také hlavní zdroj světla, takzvané *globální světlo*, které je zdrojem rovnoměrného světla ve všech směrech ‒ používá se k základnímu světlu scény a díky němu vypadá scéna realisticky. U planety byl samozřejmě použit princip osvětlení jedním zdrojem světla, Sluncem.

Kombinace těchto světel a správně nastavené kamery dokáží i za použití základního rendereru<sup>[6](#page-39-3)</sup> vykreslit scénu realisticky a opravdu simulovat scénu, jako by byla nafocena ve studiu.

#### <span id="page-39-1"></span>**4.4.2.4 Renderování**

Při výsledném vykreslení byl použit základní renderer v *Cinema 4D* s detailním nastavením a efektem *ambient occlusion*, což je metoda zastínění okolí. Dodává objektům a celé scéně větší realističnost, protože započítá do vykreslovacího výpočtu tlumení světla zastíněním.<sup>[6]</sup>

Důležitým nastavením také bylo zapnutí uložení a uložení i alfa kanálu $^7$  $^7$ (uložení muselo proběhnout do formátu PNG, který alfa kanál podporuje). Díky tomu nebylo třeba objekty separovat od pozadí, ale šlo je rovnou importovat s průhledným pozadím do připravené *informační grafiky*.

<span id="page-39-2"></span> $^5$  soft box – druh studiového osvětlení

<span id="page-39-3"></span> $^6$  render – nástroj pro vykreslení scény

<span id="page-39-4"></span> $^7$  alfa kanál – kanál ovlivňující průhlednost

Nastavení rozlišení v kolonce output (výstup) bylo potřeba vysoké, kolem 4000×4000 pixelů v rozlišení 300 DPI, protože výsledné 3D objekty budou použity při velkoformátovém tisku.

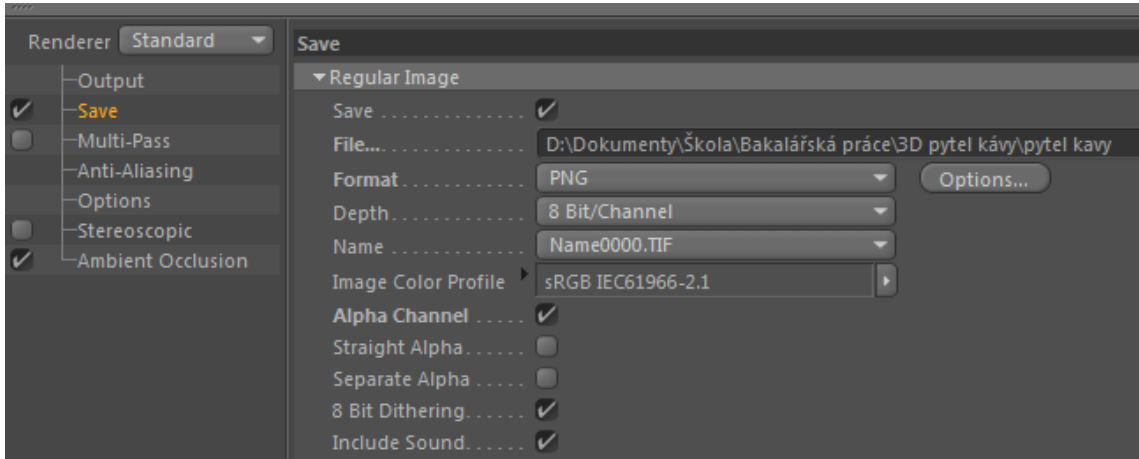

**4.12** Nastavení rendereru scény

#### <span id="page-40-0"></span>**4.5 Kombinace 3D a 2D prvků**

Když je hotova 2D i 3D část *informační grafiky*, je potřeba vše zkombinovat. Nejjednodušší je výsledné *3D prvky* importovat jako PNG s průhledným pozadím přímo do *Adobe Illustratoru* či *InDesignu* (podle toho, v čem se návrháři pracuje lépe). Je na místě rovněž připomenout, že při tisku je potřeba volit pro obrázky režim barev CMYK a u digitální prezentace zase režim barev RGB. Kombinace je již banální záležitostí. Obrázky s rastrovou grafikou, tedy v tomto případě *3D prvky*, můžeme zmenšit na požadovanou velikost, nicméně pozor při zvětšení nad implicitní úroveň importovaného obrázku se jeho kvalita snižuje.

#### <span id="page-41-0"></span>**4.6 Předtisková úprava a tisk**

Před tiskem je důležité výsledné plakáty připravit pro tisk. Pro tisk je třeba uchovávat rastrové obrázky i výsledné PDF v barevném režimu CMYK, což vyhovuje barevným digitálním tiskárnám.<sup>[8]</sup>

Při tisku až po okraj, což je i tento případ, je třeba tisknout se zhruba 3 mm spadávkou (nepsaným standardem je 3-5 mm), což je přesah dokumentu. Tiskne se vždy na arch, který je větší, než je rozměr zamýšleného dokumentu. Nesmí se opomenout ani tiskové a ořezové značky, podle kterých se bude dokument řezat na řezačce. Tím vším po ořezu zajistíme, že tisk bude opravdu až do kraje na všech stranách a nevyskytne se někde nepotištěné místo.<sup>[8]</sup>

#### <span id="page-41-1"></span>**4.7 Interaktivní vizualizace**

Interaktivní *vizualizace* je zpracována pomocí nástrojů v programu *Adobe* InDesign, jenž je ideální pro tiskový i digitální DTP<sup>[8](#page-41-2)</sup>. Je ideální pro profesionální sazbu a umožňuje spoustu interaktivních funkcí.

Interaktivní aplikace se striktně drží *vizuálního stylu*, který byl zaveden u plakátů. Jsou zde použity stejné barvy, fonty, *vizualizační prvky* a *nástroje*. Většina textů musela být oproti plakátům nasázena znovu kvůli změně velikosti a jinému médiu. Rastrové obrázky bylo třeba také zmenšit na nižší rozlišení, ať se načítají rychleji a nezabírají zbytečně tolik místa.

*Vizualizace* je ve formátu PDF s interaktivními prvky, takže je vhodná nejen pro stolní počítače, ale zejména velmi vhodná pro tablety a další dotyková zařízení.

<span id="page-41-2"></span> $^8$ DTP — dekstop publishing – tvorba tištěného dokumentu za pomoci počítače

## <span id="page-42-0"></span>**Závěr**

Práce se zabývá *informační grafikou* a vývojem plakátů a interaktivní *vizualizace*, které poskytují informace o kávovém průmyslu. Popisuje historii *informační grafiky*, její součásti a také ukázky použití *informační grafiky* v praxi.

V praktické části se čtenář dozví o návrhu konkrétního *informační grafiky*. Je zde popsána tvorba, metody a postupy, které byly použity v procesu celého vývoje plakátů i interaktivní *vizualizace*, ale také příprava a vše co tvorbě *informační grafiky* předchází a slouží k tomu, aby tato *grafika* měla vysokou výpovědní hodnotu a kvalitu.

Veškeré soubory, tedy plakáty i interaktivní *vizualizace*, jsou v příloze bakalářské práce a jde s nimi tedy i dále pracovat například v navazující magisterské či jiné bakalářské práci.

### <span id="page-43-0"></span>**Seznam použité literatury**

- [1] ŠVALBACH ,Vítězslav. *Studijní materiály předmětu PV123 Základy vizuální komunikace*, 2011
- [2] IVLA: What is "Visual Literacy?". *IVLA.ORG | International Visual Literacy Association* [online]. 2012-07-02. 2012 [cit. 2014-03-14]. Dostupné z: http://www.ivla.org/drupal2/content/what-visual-literacy
- [3] W. J. T. Mitchell . *Vizuální gramotnost nebo gramotnostní vizuálnost. Metodický portál: Články* [online]. 26. 02. 2009, [cit. 2014-05-14]. Dostupný z WWW: <http://clanky.rvp.cz/clanek/c/u/3021/VIZUALNI-GRAMOTNOST-NEBO-GRAMOTNOSTNI-VIZUALNOST.html>. ISSN 1802-4785.
- [4] *RENDGEN, Sandra. Information graphics.* Editor Julius Wiedemann. Köln: Taschen, 2012, 480 s. ISBN 978-3-8365-2879-5.
- [5] NEWSOM, Doug a Jim HAYNES. *Public relations writing: form and style*. 10th ed. Boston, MA: Wadsworth Cengage Learning, c2014, xx, 361 p. Wadsworth series in mass communication and journalism. ISBN 11-333-0731-0.
- [6] SOCHOR, Jiří. S*tudijní materiály předmětu PA009 Základy počítačové grafiky*, 2012
- [7] The Anatomy Of An Infographic: 5 Steps To Create A Powerful Visual. *SpyreStudios | Web-Design and Development Magazine* [online]. [cit. 2014-05- 8]. Dostupné z: http://spyrestudios.com/the-anatomy-of-an-infographic-5 steps-to-create-a-powerful-visual/
- [8] DVOŘÁKOVÁ, Zdeňka. *DTP a předtisková příprava: kompletní průvodce od grafického návrhu po profesionální tisk*. Vyd. 1. Brno: Computer Press, 2008, 288 s. ISBN 978-80-251-1881-8.
- [9] Obrazový zdroj. Dostupné z www: http://www.clipartbest.com/ cliparts/7ia/px9/7iapx9riA.gif
- [10]Obrazový zdroj. Dostupné z www: http://static.giantbomb.com/ uploads/scale\_small/2/22629/871477-biohazard.jpg
- [11]Obrazový zdroj. Dostupné z www: http://www.hsa.ie/images\_upload- /eng/Image\_Library/skull-l.gif
- [12]Obrazový zdroj. Dostupné z www: http://www.celestialmonochord.org/log/images/celestial\_monochord.jpg
- [13]Obrazový zdroj. Dostupné z www: http://www.inkpotamus.com/stills/piechart/florence-nightingale-8.png
- [14]Obrazový zdroj. Dostupné z www: http://cjb07.files.wordpress.com/2010/05/f0002213.png
- [15]Obrazový zdroj. Dostupné z www: http://cdn.www.duarte.com/wpcontent/uploads/2008/08/latch.gif
- [16]Obrazový zdroj: dostupné z http://www.clker.com/cliparts/2/E/j/a/6/t/signno-smoking-md.png
- [17]Obrazový zdroj. Dostupné z www: http://payload.cargocollective.com/- 1/0/31950/378037/0d55553c5ad66e0ac3fdfd82c04221fe.png
- [18]Obrazový zdroj. Dostupné z www: http://2.bp.blogspot.com/- I6bt5m05cjA/Thc0FyiHoiI/AAAAAAAAAKY/srPSUTqER\_o/s1600/airconomy\_infographicv2\_ENG\_web.jpg
- [19]Obrazový zdroj. Dostupné z www: http://www.stephanhelmhout.nl/images/006\_infographics\_images/010\_mobile\_connections/mobile\_connections.gif
- [20]Obrazový zdroj. Dostupné z www: http://www.w3.org/Talks/2012/0416- CSS-WWW2012/Demos/images/perspectives/3d\_axes.jpg

## <span id="page-45-0"></span>**Obrazové přílohy**

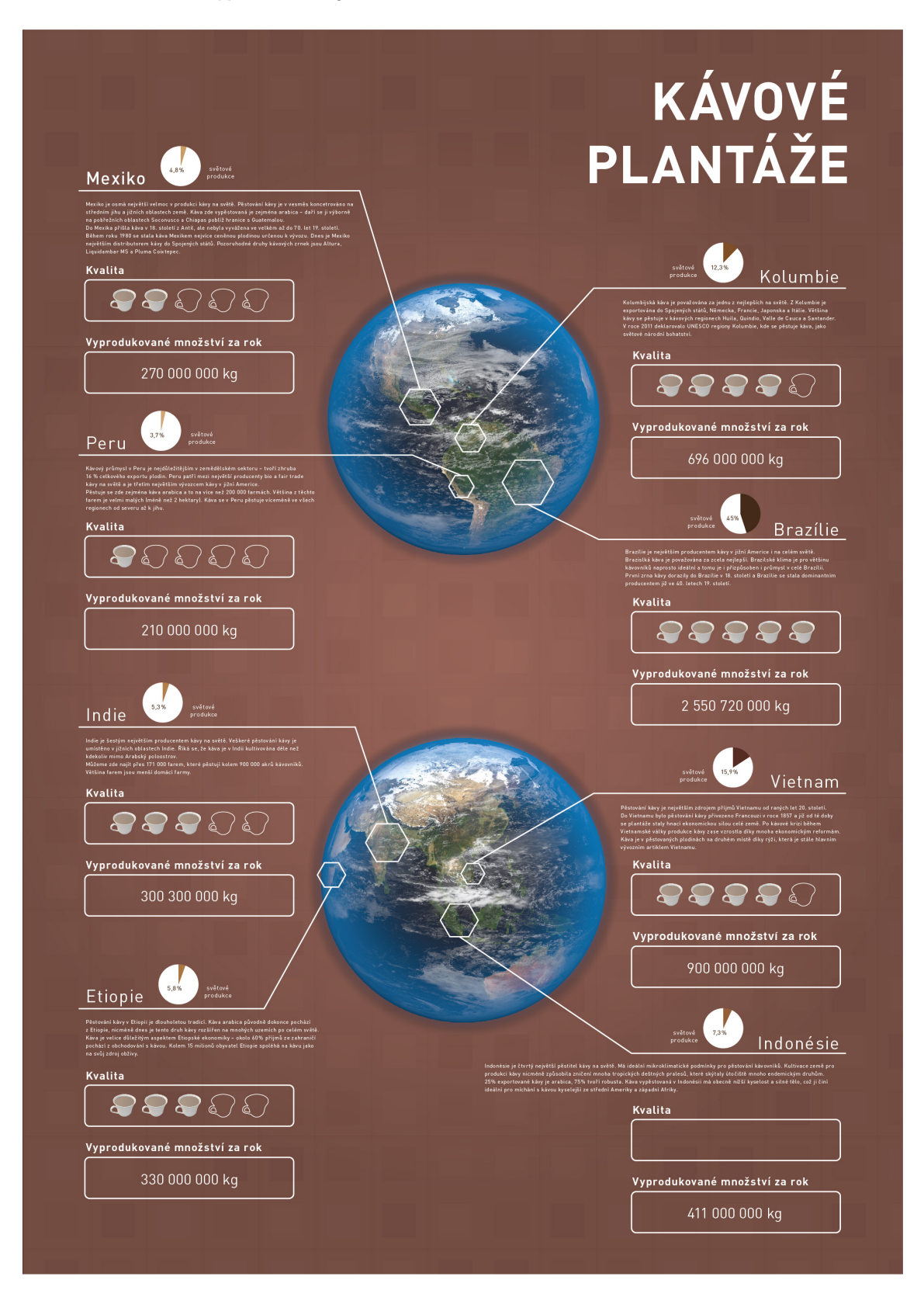

## **PRODEJ** KÁVY

#### **HISTORIE**

18. století převážně výsadou<br>obyvatelů Arabského poloostrova obyvatelů Arabského poloostrova.<br>Pro zdejší pěstitele a obchodníky<br>byla káva velkým zdrojem příjmů.<br>Vývoz zelených zrn kávy byl pod<br>těžkými tresty zakázán a Arabové<br>semena varem, aby nemohlo dojít<br>k vypěštování keřů kávovn semen varem, avy remonuo vojni<br>skrivanských kardinalních kardinalních králici. Největší zásluhu na<br>oblastech světa mají zejména<br>blastech světa mají zejména<br>blastech světa mají zejména<br>blastech světa mají zejména<br>blastech s

nejčastější obchodovaná<br>komodita na Zemi hned<br>po ropě

200

2004

2005  $2006$ 

 $200$  $200$ 

ò

průměrný pijan kávy<br>utratí za rok zhruba 3250 Kč za veškerou kávu

ROČNÍ EXPORT KÁVY V MILIONECH PYTLŮ

 $\overline{40}$ 

 $\overline{20}$ 

 $\overline{60}$ 

 $80$ 

 $100$ 

vznikavi niejie navstevanie<br>turecká vojenská výprava kávu<br>z Egypta do Cařihradu. Požívání<br>kávy se v Turecku stalo vášní<br>a oddu se tento zvyk postupně a outub se tenio zvyk postupne<br>rozšířil i do ostatních evropských<br>zemí. Ačkoli šlo nejdříve o velká<br>přístavní města (Benátky, Marseille,<br>Amsterodam, Londýn, Hamburk), do konce 17. století se podávání<br>kávy v kavárnách výrazně rozšířilo<br>i do vnitrozemí a stalo se běžným<br>téměř ve všech zemích Evropy.<br>První pražská kavárna byla<br>otevřena roku 1714 pod<br>malostranskou Mosteckou věží<br>a provozova

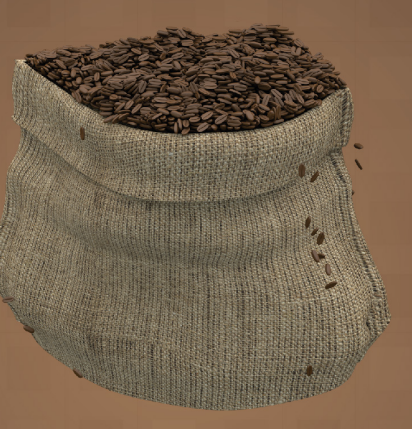

#### KONZUMACE

ta konzumuje kávu arabica,<br>jemná a aromatická. Zbylýc<br>kávu robusta, která je více<br>sto obsahuje o 50% více kof

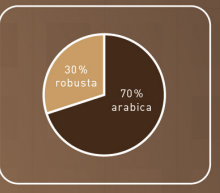

#### ARABICA A ROBUSTA

#### **ARABICA vs ROBUSTA**

 $\bullet$ 

- iemné aroma
- méně kofeinu
- $\bullet$ roste ve výškách nad 800 metrů
- dvojnásob kofeinu roste v nižších  $\blacksquare$
- oblastech

hořčejší chuť

#### NEJDRAŽŠÍ KÁVA NA SVĚTĚ

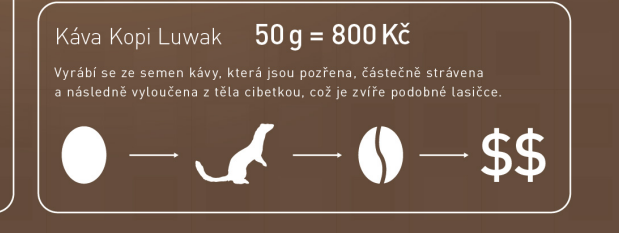

## **PRAŽENÍ**<br>KÁVY

## PROČ SE KÁVA PRAŽÍ

**PROC SE KAVA PRAZI**<br>
Možná banální otázka, ale pravý Dle legendy to byl pasák koz Kaldi,<br>
důvod tohoto procesu je většíně kterého zaujalo zvláštní chování klidem neznámý anebo ne zcela<br>
významu v době, kdy velké kávové mí

#### PRAŽIČ KÁVU NEJEN PRAŽÍ

#### PRAŽENÍ – VĚDA I UMĚNÍ

## FYZIKÁLNÍ PROCESY PŘI PRAŽENÍ

 $\begin{tabular}{l|c|c|c|c|c|c|c|c} \hline \multicolumn{1}{c}{\begin{tabular}{c} \multicolumn{1}{c}{\begin{tabular}[c]{@{}l@{}}c@{}} \multicolumn{1}{c}{\begin{tabular}[c]{@{}l@{}}c@{}} \multicolumn{1}{c}{\begin{tabular}[c]{@{}l@{}}c@{}} \multicolumn{1}{c}{\begin{tabular}[c]{@{}l@{}}c@{}} \multicolumn{1}{c}{\begin{tabular}[c]{@{}l@{}}c@{}} \multicolumn{1}{c}{\begin{tabular}[c]{@{}l@{}}c@{}} \multicolumn{1}{c}{\begin{tabular$ 

**RADIACE** 

## PROCES PRAŽENÍ

jenný pozičik vodnu, která se po kontaktu a koriým<br>svých dojemech je tale technik a po kontaktu a koriým, kor<br>svých dojemech je tale technika reechnika (přičtupuje se<br>svétočemu chlazení vodochem v chladicím podnou upr.<br>zve PRVNÍ PUKÁNÍ UŽ ZA

**5-6** MINUT IDEÁLNÍ **VLHKOST KÁVY** 

 $\bigcirc$  11-12.

48

# **DRUHY<br>KÁVY**

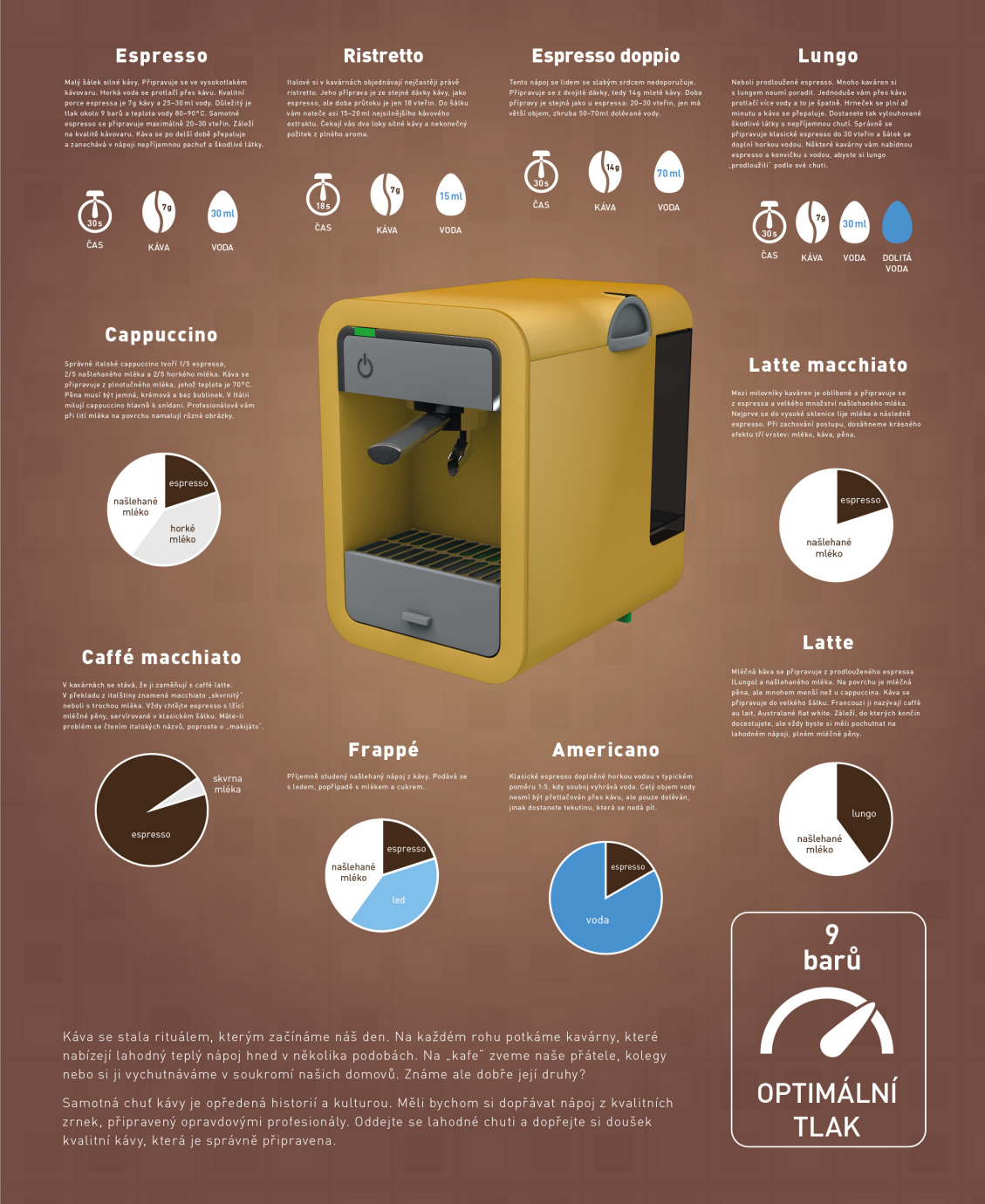

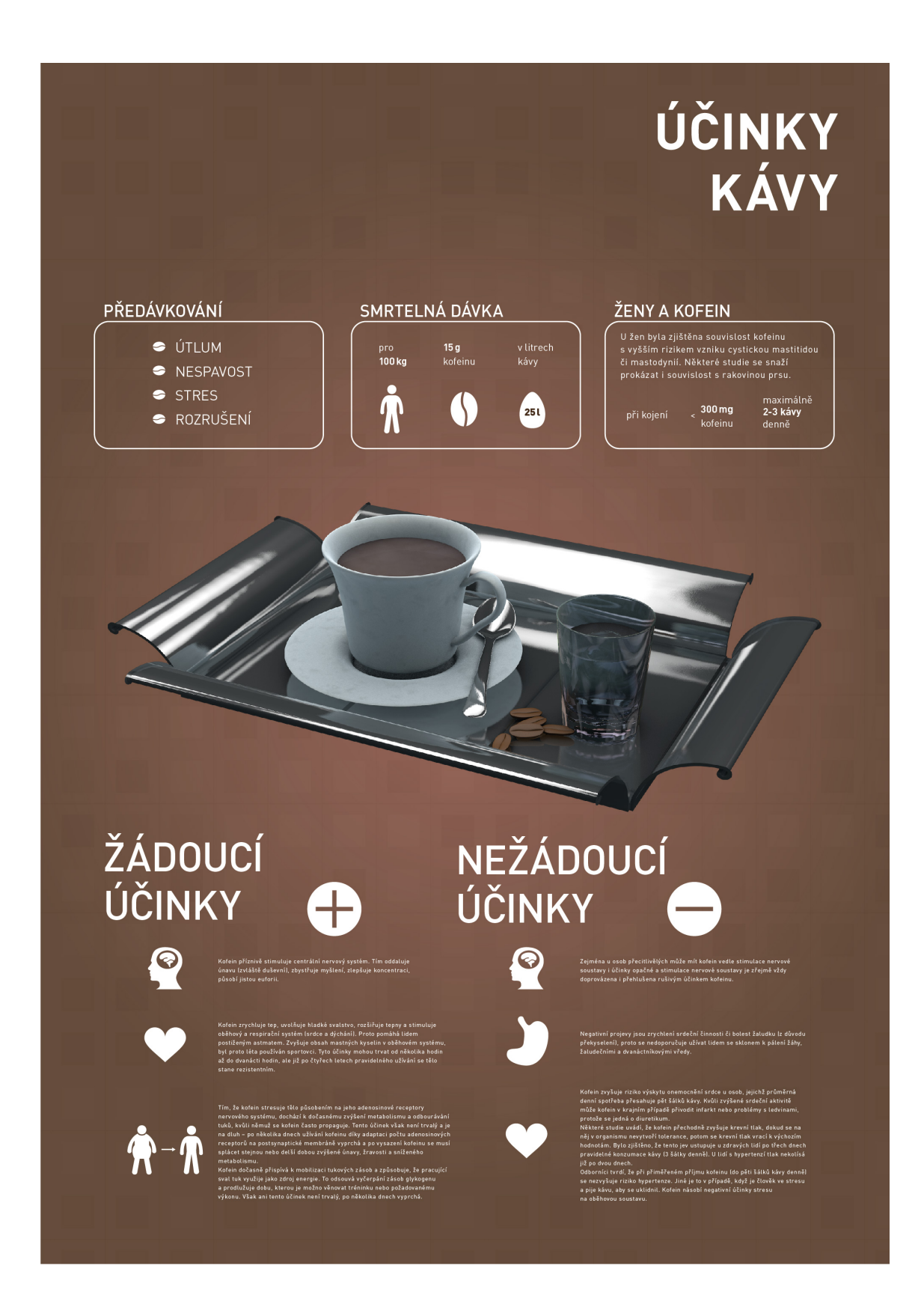

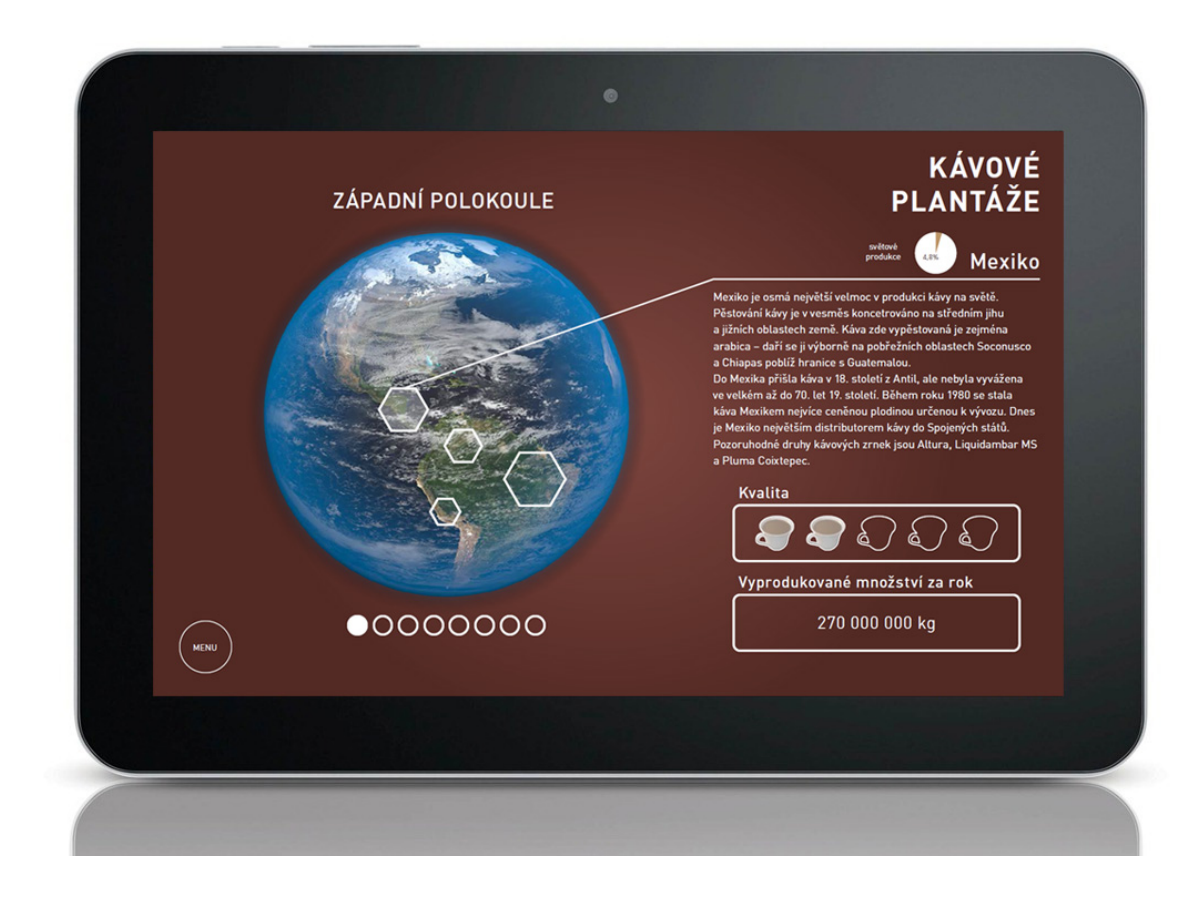

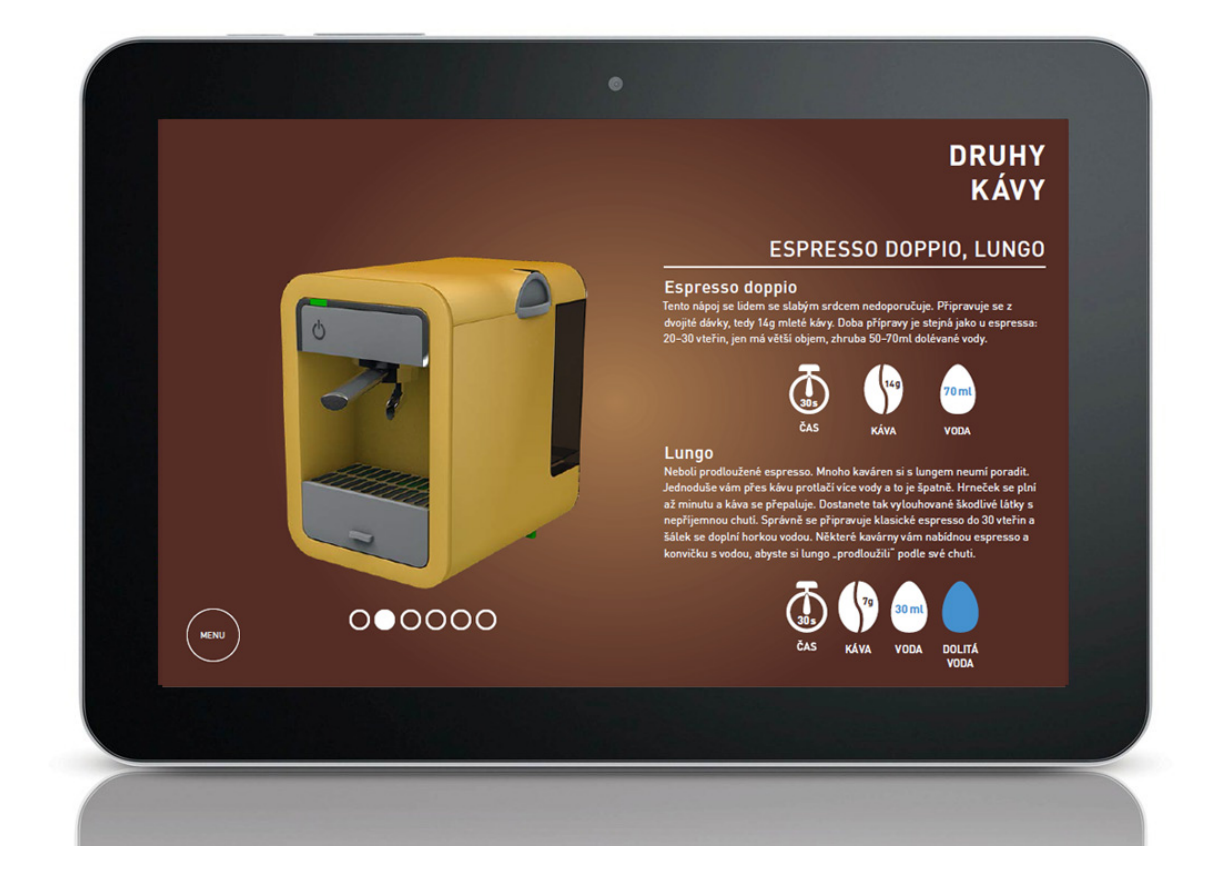